# $D09519$

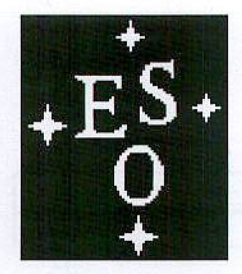

# **EUROPEAN SOUTHERN OBSERVATORY**

Organisation Européenne pour des Recherches Astronomiques dans l'Hemisphère Austral Europäische Organisation für astronomische Forschung in der südlichen Hemisphäre

ESO - EUROPEAN SOUTHERN OBSERVATORY Karl-Schwarzschild-Straße 2 · D-85748 Garching bei München

# **VLT INSTRUMENTATION**

# **PULPO-2 Manual**

VLT-TRE-ESO-13630-3490 **Issue 1.0** Date: 07/12/2004

Prepared by:

Approved by: **Released by:** 

**Claudio Cumani Christoph Geimer Nicolas Haddad Bernhard Lopez Javier Reyes Javier Valenzuela Dietrich Baade** 

Alan Moorwood

Coucho Curso

(ou belooft<br>of the co-authors)

Dispira Reade

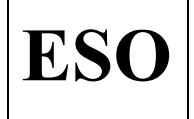

**ESO** VLT Instrumentation Pulpo 2 Manual

#### **Change Record**

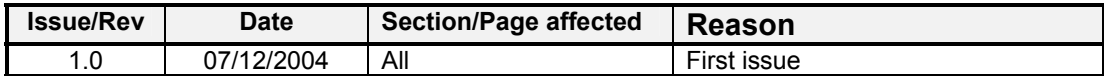

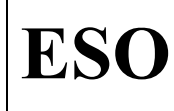

#### **TABLE OF CONTENTS**

Date Page

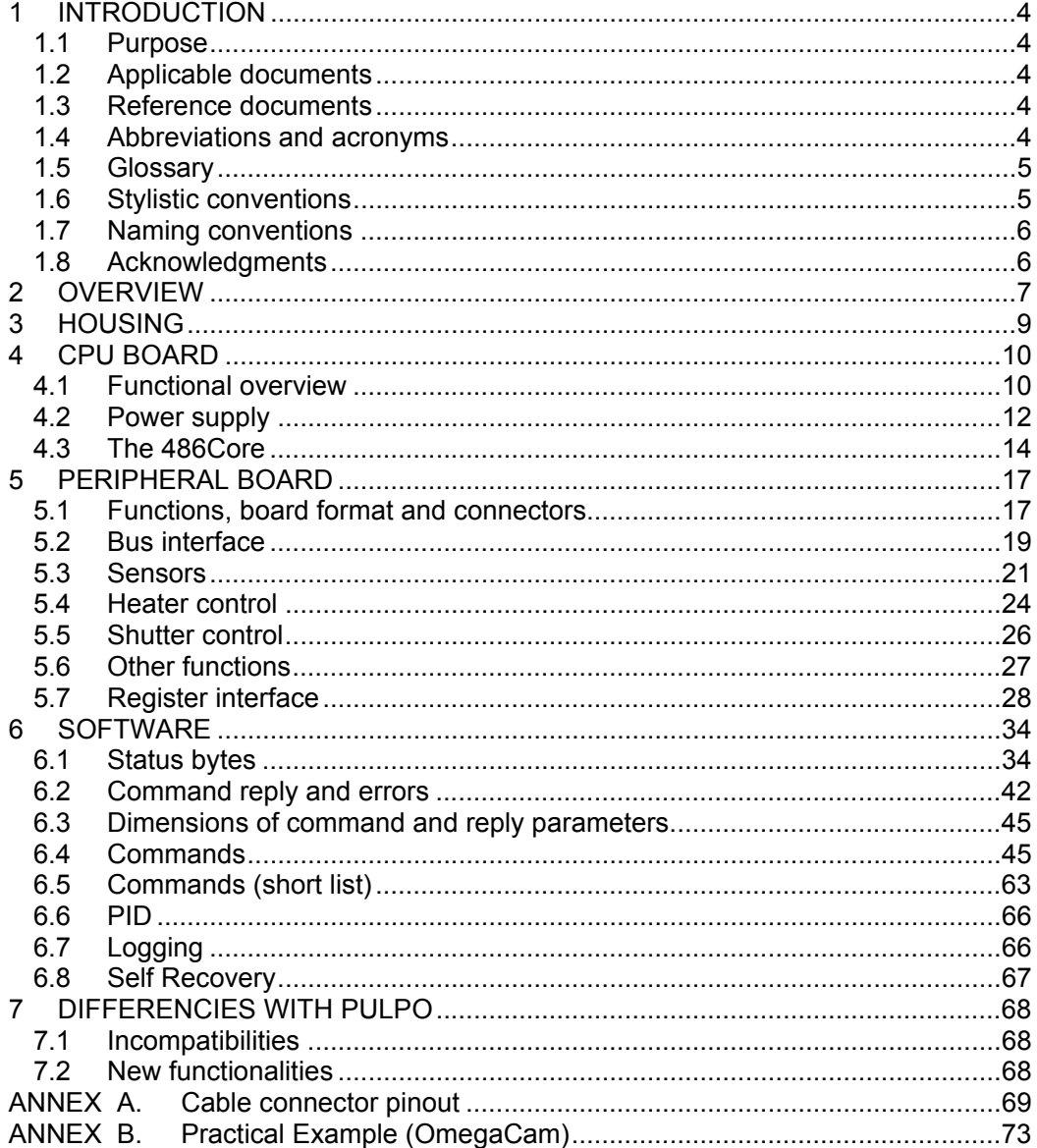

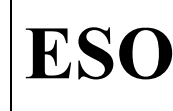

# **1 INTRODUCTION**

### **1.1 Purpose**

This document provides a description of the functionalities and the command interface of the Pulpo-2 ESO standard multifunctional module.

It is intended to provide the ESO hardware and software engineers who intend to maintain or use the Pulpo-2 controller with all the necessary information to:

- understand the Pulpo-2 hardware setting
- operate Pulpo2 through the software command interface

Pre-requisites: knowledge of CCD camera systems operations (cooling, CCD operation conditions, shutter) is required, therefore Pulpo-2 must be used by experienced engineers only.

### **1.2 Applicable documents**

The following documents, of the exact issue shown, form a part of this document to the extent specified herein.

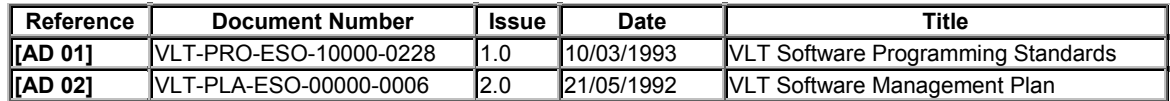

### **1.3 Reference documents**

The following documents are referenced in this document.

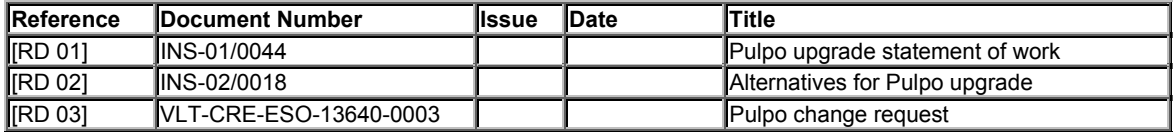

### **1.4 Abbreviations and acronyms**

This document employs several abbreviations and acronyms to refer concisely to an item, after it has been introduced. The following list is aimed to help the reader in recalling the extended meaning of each short expression:

- BIOS Basic Input/Output System
- CCD Charge-Coupled Devices
- CPU Central Processing Unit
- DAC Digital to Analog Converter
- DMA Direct Memory Access
- DN Data Number
- DRAM Dynamic Random Access Memory
- ESO European Southern Observatory

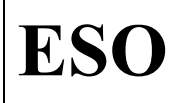

Doc. Issue Date Page

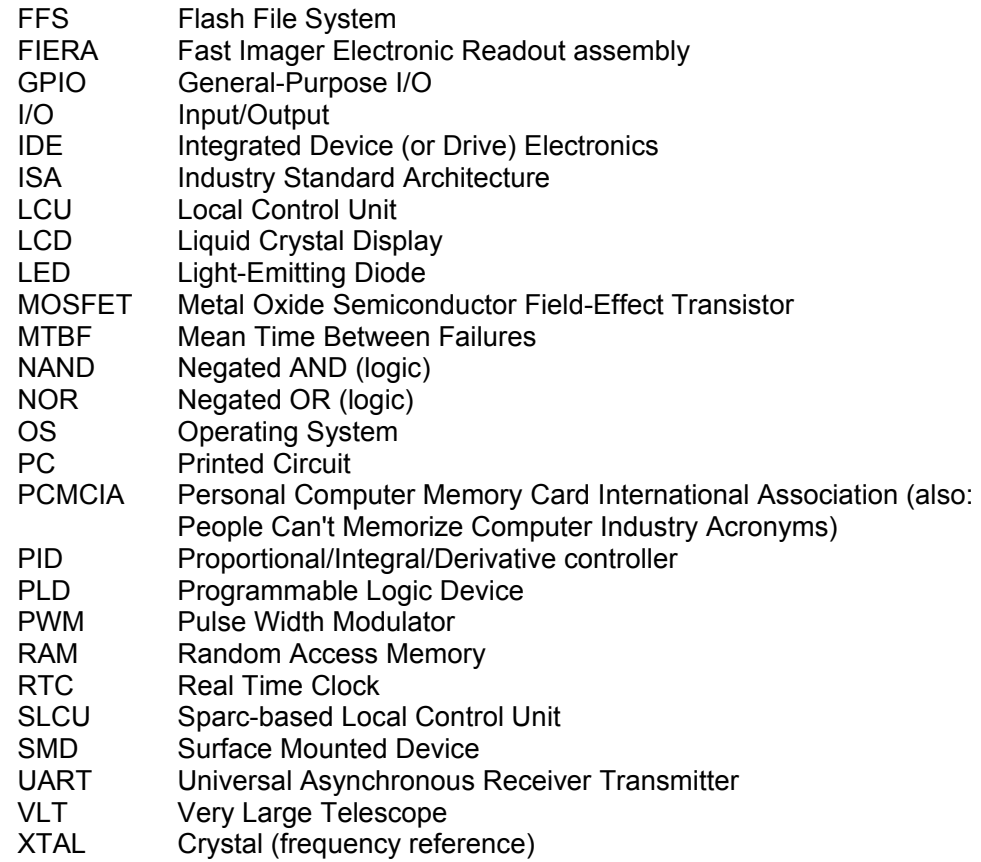

### **1.5 Glossary**

No special definition is introduced in this manual.

### **1.6 Stylistic conventions**

The following styles are used:

**bold** 

 in the text, for commands, filenames, pre/suffixes as they have to be typed. *italic* 

 in the text, for parts that have to be substituted with the real content before typing.

teletype

for examples.

<name>

 in the examples, for parts that have to be substituted with the real content before typing.

**bold** and *italic* are also used to highlight words.

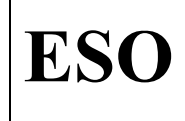

ESO | VLT Instrumentation Pulpo 2 Manual

# **1.7 Naming conventions**

This implementation follows the naming conventions as outlined in [AD 01].

## **1.8 Acknowledgments**

Special thanks to Rolf Gerdes, who contributed to the development of the Pulpo-2 project and to the first draft of some of the chapters of this manual.

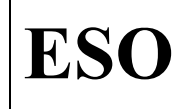

# **2 OVERVIEW**

Pulpo-2 is an ESO standard multifunctional module designed for use with cooling systems and shutters of ESO CCD detector systems. It is able to:

- Read up to 29 temperature sensors, PT100 type,
- Control 8 heaters circuits of up to 7 Watts each,
- Read out of a vacuum sensor,
- Interface in a flexible way to a large variety of shutters
- Centralize alarms from vacuum and temperature sensors,
- Display parameters for easy and quick parameter check-out,
- Log sensor values on internal flash disk for later recovery,
- Provide a serial and an ethernet interface.

The standard Pulpo-2 consists of a CPU board, a peripheral board, the user interface (display and buttons), the housing and the cabling inside (figure 1). The CPU board controls the display, the input keyboard, the serial link and the Peripheral board.

The peripheral board is the interface to the detector head, sensing the temperature and controlling the heaters and the shutter.

With a different housing up to 3 peripheral boards could be used.

The interface between the CPU board and the Peripheral board is via an ISA bus.

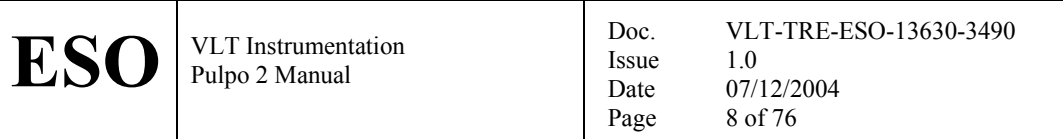

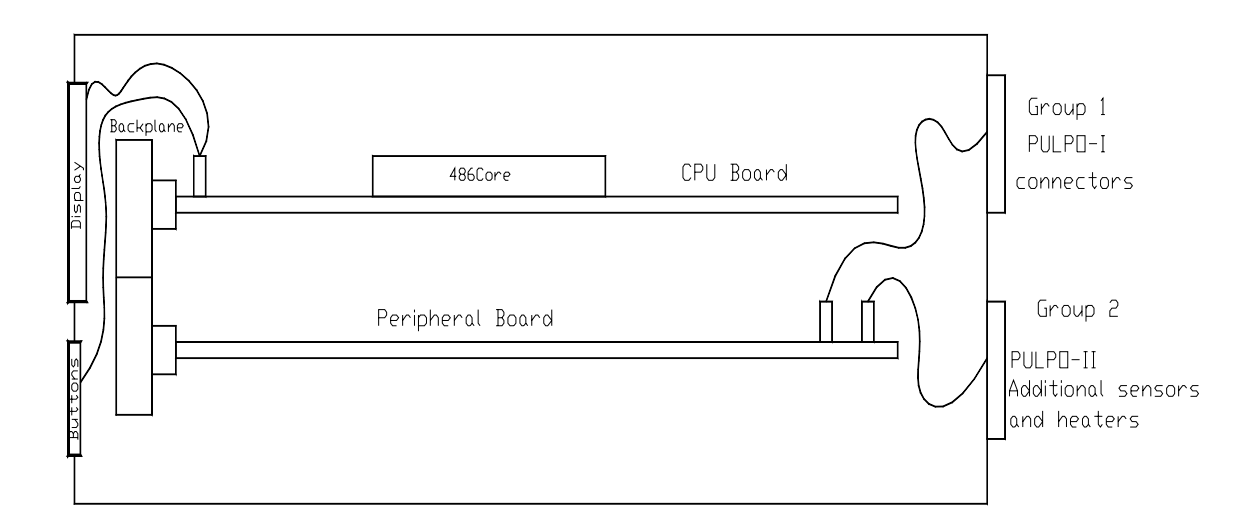

Fig. 1:Overview of PULPO-II

The CPU board is based on a credit-card-size embedded PC mounted on a board containing the power supply and the connectors to the display, input keyboard and the serial communication to the SLCU. This embedded PC is called 486Core in this document.

As can be seen on figure 1, the connectors on the Peripheral board to interface to the Detector Head are split in two groups. The first group of connectors offers the same interface as the current PULPO and the second group presents the additional sensors and heater control lines. By doing this, the current PULPO can be replaced by the new one without changing the cabling between PULPO and the dewar. This idea will help us in maintaining the instruments already deployed in case we need to substitute the current PULPO by an upgraded one.

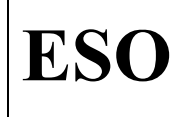

ESO | VLT Instrumentation Pulpo 2 Manual

Doc. Issue Date Page VLT-TRE-ESO-13630-3490 1.0 07/12/2004 9 of 76

# **3 HOUSING**

The standard housing consists of off-the-shelf aluminum profiles (kind of profiles from the company MTS Systemtechnik) and aluminum covers. This housing combines a good trade-off among easiness, robustness and accessibility to the internal parts.

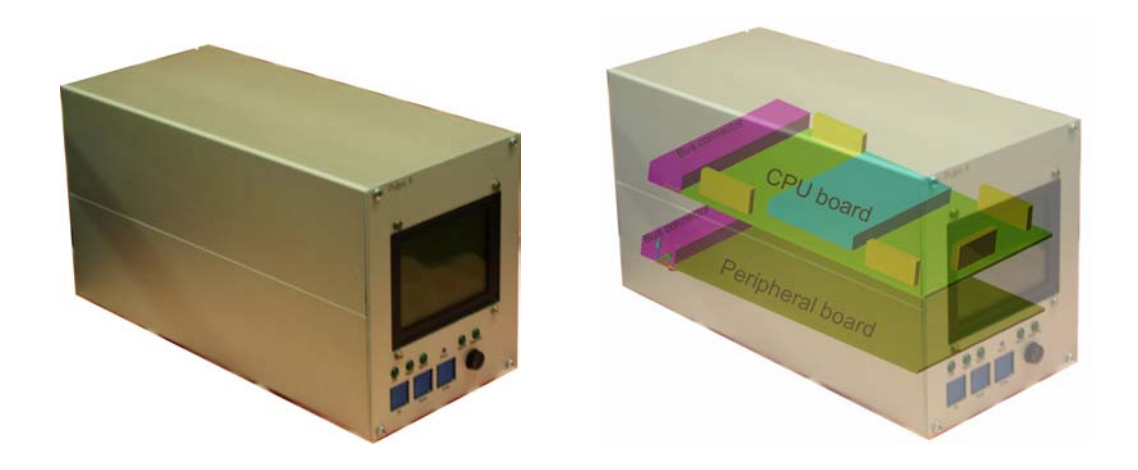

Fig 1 - PULPO-II

With a different - wider - housing, up to 3 peripheral boards could be used.

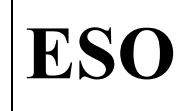

# **4 CPU BOARD**

### **4.1 Functional overview**

The Pulpo-2 CPU board offers the following functionalities:

- Non-volatile FLASH Disk for OS, configuration and user data ,
- ISA-Bus with 16-bit Data, 16-bit address and control lines,
- Power supply for on-board peripherals and the Pulpo-2 Peripheral board,

Doc.

Page

- Up to 3 optoisolated serial ports and one serial fiber connection to the SLCU,
- Ethernet connection for on-site debugging and fast log data download,
- Interface to the user through the front panel keyboard and display.

The Pulpo-2 CPU board has a standard Eurocard size (160x100 mm). The core component is a tiny "486Core" PC card module (75x54mm) from Compulab<sup>1</sup>, which hosts a complete PC with a 486 processor, on-board memory, FLASH disk and all standard PC peripherals, e.g. serial ports, parallel port, IDE Interface, keyboard controller, PCMCIA controller, Ethernet controller and external interface (I/O ports, VL bus and ISA bus). For a description of the 486Core see the dedicated chapter below.

The backplane connector is a 96-pin DIN41612. This connector provides power and ISA bus signals to the Peripheral board.

The CPU board also contains the power supply for the 486Core and the Peripheral board. It is supplied with 24V from the FIERA power supply. The required voltages for the 486Core (5V/3.3V) and the peripheral board (+5V, +3.3V,+15V,-15V,+24V) are generated on the CPU board by means of DC/DC converters.

The control connection to the user (display and keyboard) is also performed through the CPU board. The display is a Varitronix MGLS12864T-HT-LED03 with a display size of 128x64 pixel and LED background illumination. It features an on-board Toshiba controller (T6963), 8K-ROM with predefined character sizes of 8x8 or 8x6 pixels, and 8K RAM for user defined characters. It can operate in either text mode, graphic mode or mixed mode.

The user input can be performed via buttons on the front panel. These buttons are read by the 486Core via the GPIO (General Purpose I/O) lines, so there is no need for additional circuitry.

The connection to the LCD display is via the parallel port interface due to the ease of use and availability of the software device driver to control it.

 $\overline{a}$ <sup>1</sup> See www.compulab.co.il

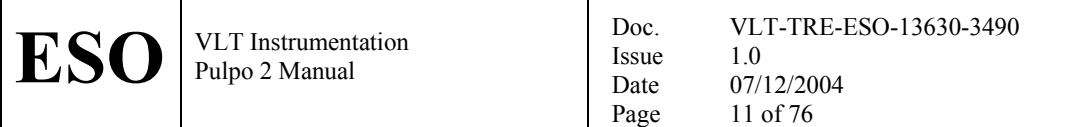

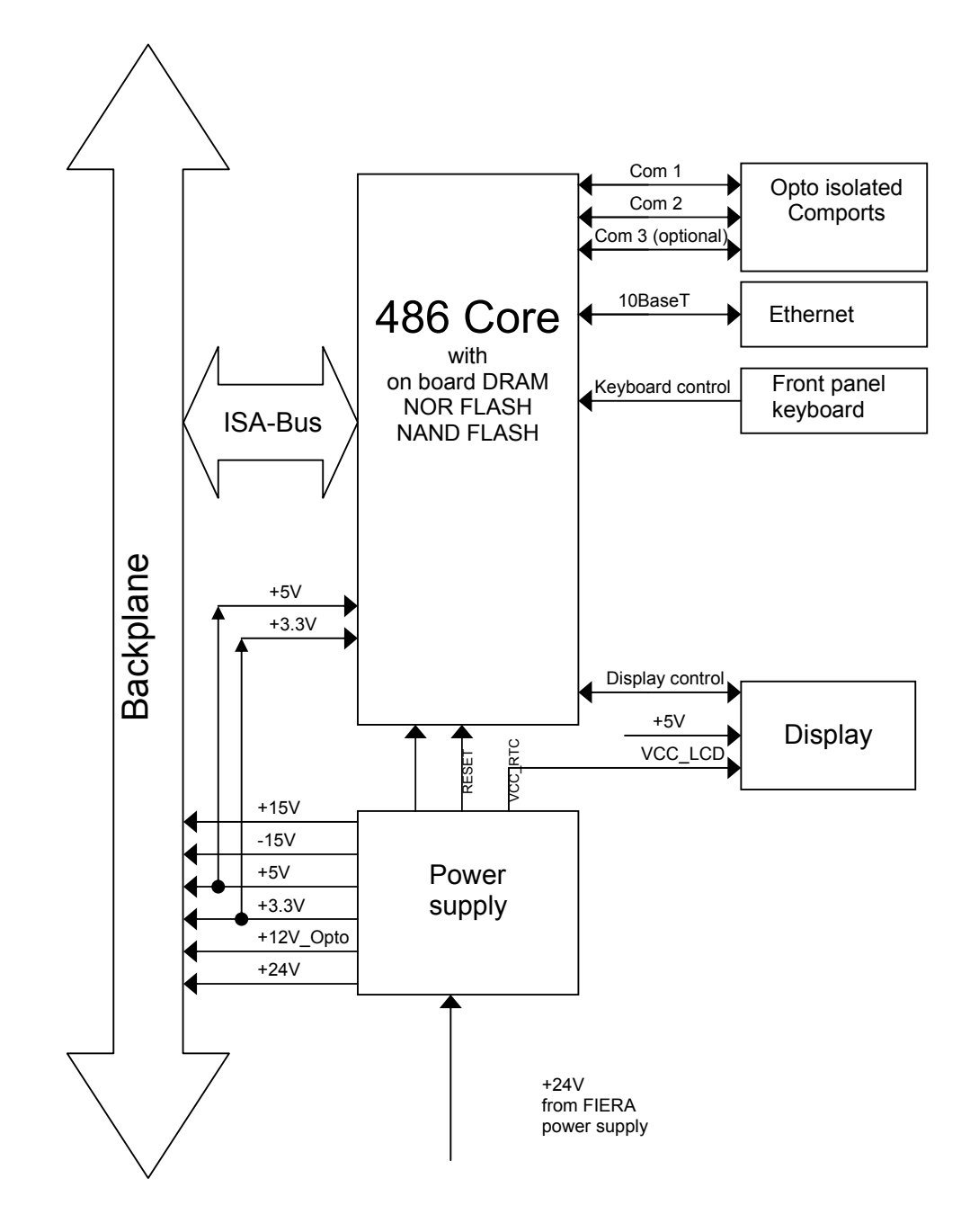

Fig.2: Overview of the PULPO-II CPU board

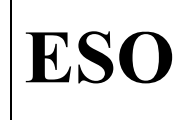

# **4.2 Power supply**

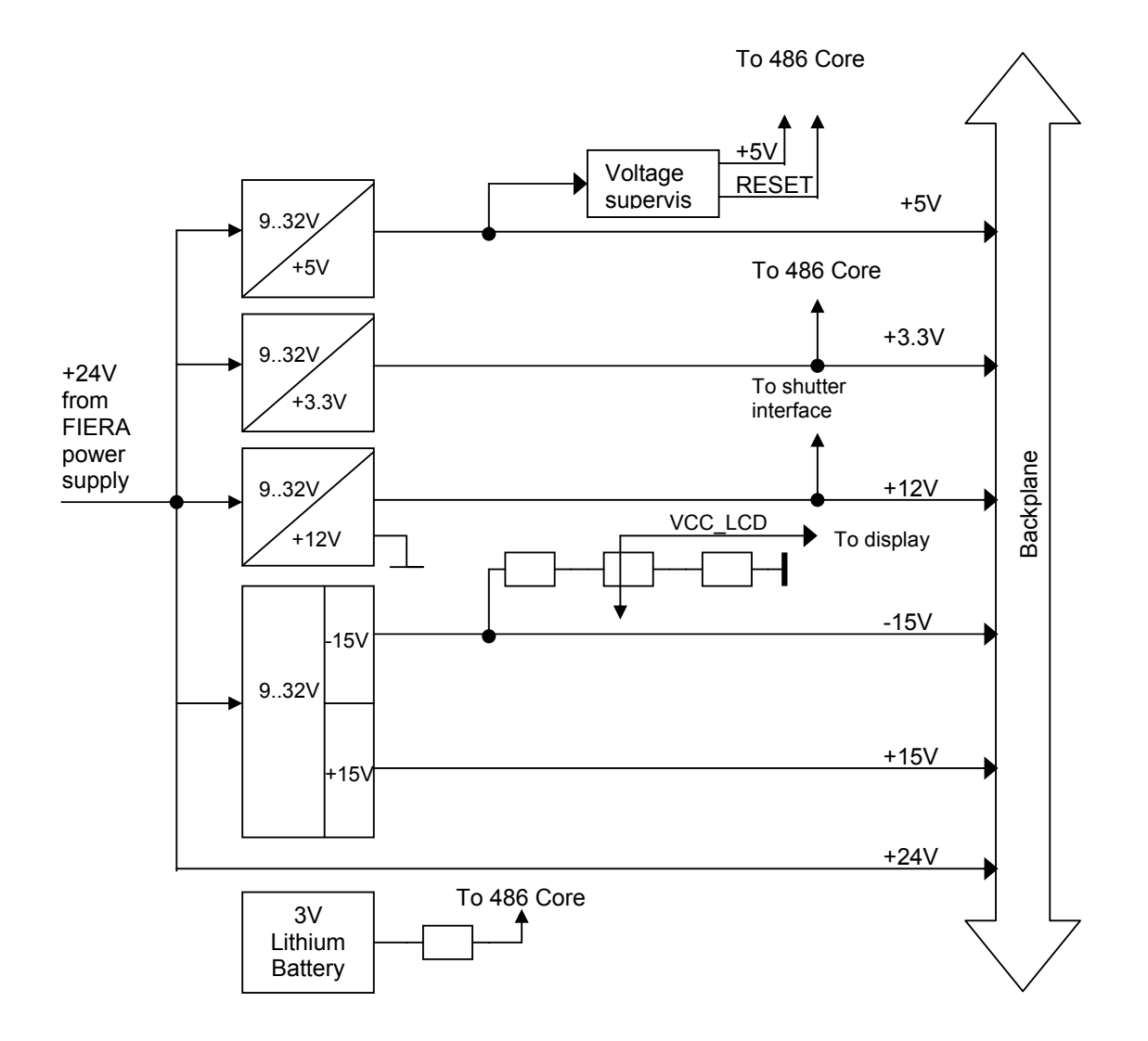

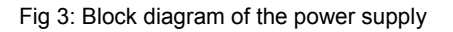

All required voltages are generated on the CPU board. The main power supply for the board is a standard FIERA 24V Kniel power supply mounted on the power supply of the Detector Head. All other voltages are derived from this voltage using Deutronic DC/DC converters.

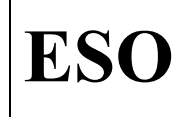

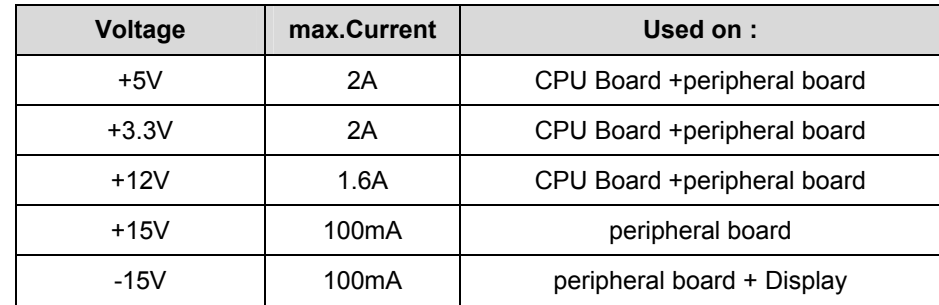

The maximum currents can be seen in the table below.

Each voltage has auto resetting SMD fuses. Standard bypassing plus additional PI filters are used to smoothen the supply voltages. A voltage supervisor, MAX 814, on the 5V supply is used to generate a reset on power-up and in case of a power failure.The MAX814 also provides the option of a manual reset via a button.The Peripheral board is reset via the RSTDRV signal on the ISA bus and generated by the 486Core.

The display requires an adjustable contrast voltage (from -9 to -12V). Due to the low current (<4mA) it can be derived from the -15V by means of a simple voltage divider.

The +12V is used to provide power to the opto I/O's on the CPU board and the peripheral board. On the CPU board it supplies the power to the optocouplers for the serial ports and on the peripheral board it provides power to the shutter interface and the user I/O lines.

A 3V lithium battery is used to keep the RTC (real time clock) running in case of a power failure.

*Note: The battery only serves as a backup source for the RTC, when Pulpo-2 is off. All configuration data (set points, heater assignment, etc.) is stored in nonvolatile FLASH memory, and will be kept even if the battery fails.* 

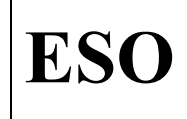

Doc.

Date Page

### **4.3 The 486Core**

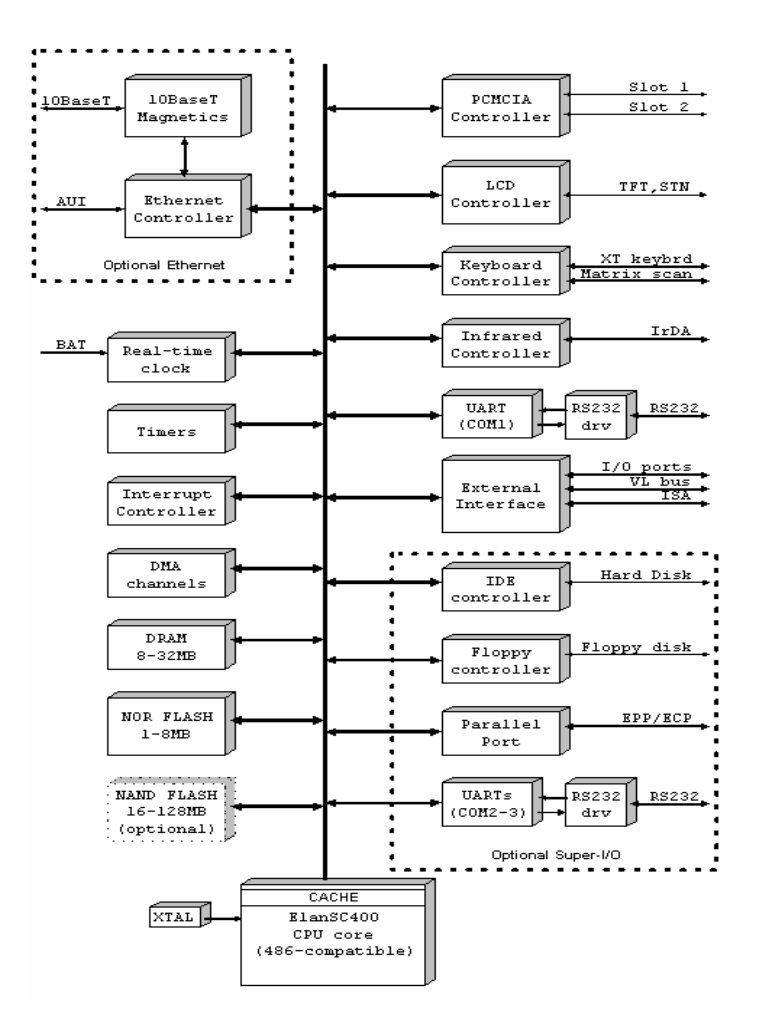

Fig. 4: Block diagram of the 486Core

The 486Core module is a tiny PC Card module (75 x 54 mm). It can be equipped with different sizes of FLASH memory, RAM and different configuration depending on the target application. Table 1 summarises the most important features.

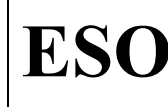

Doc. Issue Date Page

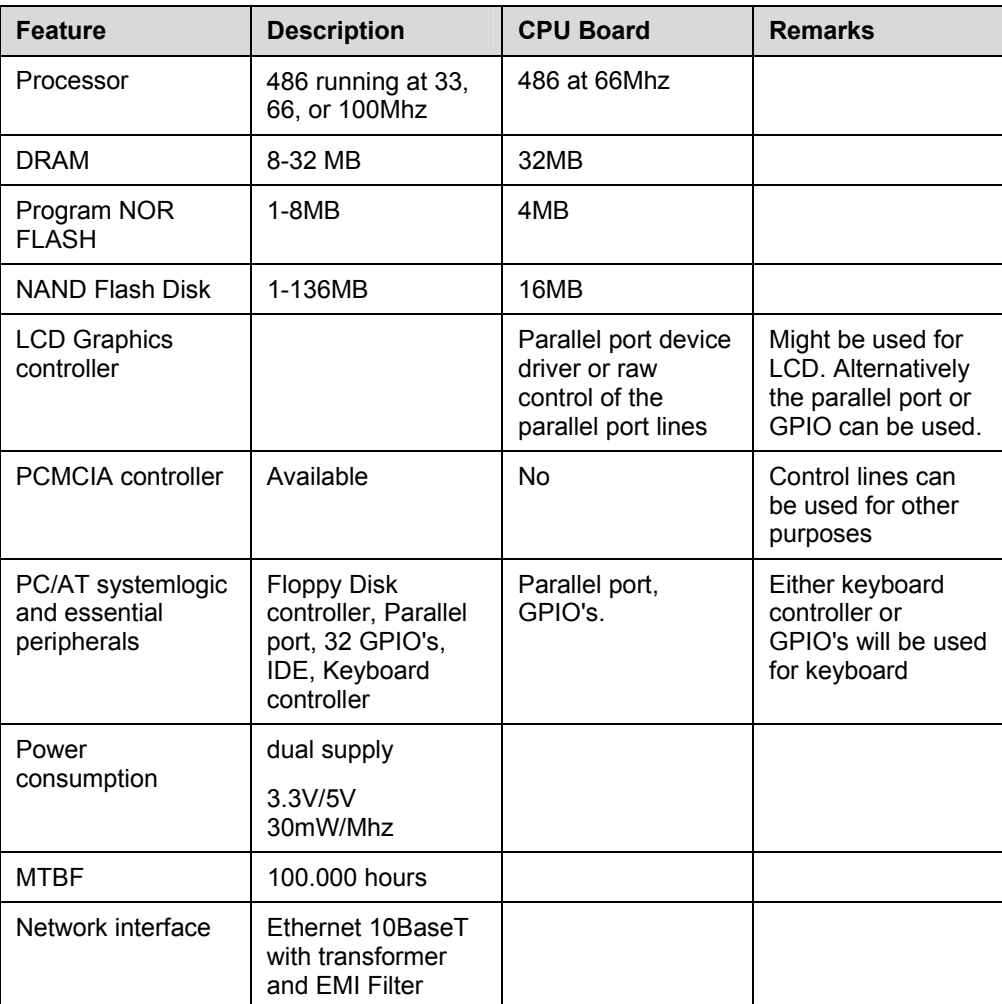

Table 1: 486 Core features

About 300 KB of the NOR-FLASH is used for BIOS, the remaining part is used for disk emulation. Flash ROM guarantees a minimum of 1,000,000 write operations per sector.

For applications requiring large non-volatile on-board storage, the 486CORE can be assembled with additional NAND Flash. NAND Flash is a block device optimized for block read and write operations rather than random access. It is used to emulate FFS (Flash File System, any piece of software that allows flash to be used similarly to a disk drive). It is seen by the operating system as a regular hard disk. NAND Flash is available with size of 16, 32, 64 or 128 Mbytes. The 486CORE is designed for upward NAND Flash compatibility with future and larger devices. NAND Flash

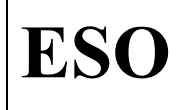

**ESO** VLT Instrumentation Pulpo 2 Manual

guarantees a minimum of 1,000,000 block write operations and 10-year data retention.

Most of the control lines on the 486Core are multiplexed between different functions. There is always a trade-off between them e.g. enabling the keyboard controller limits the memory usage to 16MB.

Three GPIO's (General Purpose I/O) would be needed for the input buttons and one for the control of display illumination.

The 486Core offers 6 GPIO's which are not multiplexed, thus ensuring that the full functionality will be maintained. More I/O lines can be made available by disabling the PCMCIA slot. There are no plans to use the PCMCIA interface for the CPU board.

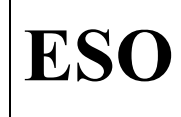

Doc. Issue Date Page

# **5 PERIPHERAL BOARD**

### **5.1 Functions, board format and connectors**

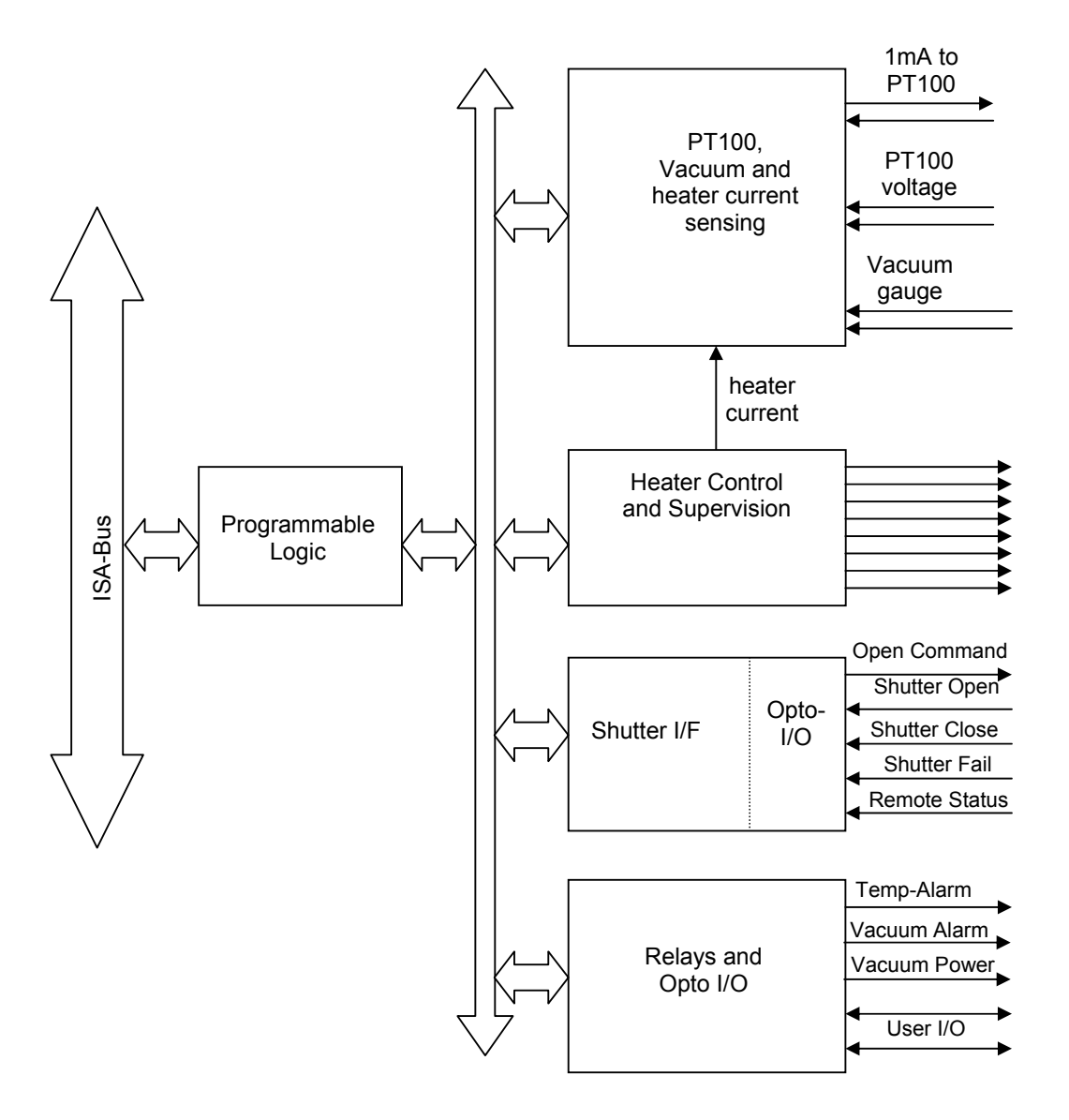

Fig. 5: Overview of PULPO-II peripheral board

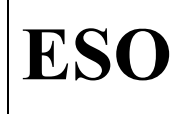

The Pulpo-2 peripheral board offers the following functionalities:

- Possibility to connect up to 32 sensors:
	- one vacuum sensor (type Balzers or Edwards)
	- one reference sensor (connected to an internal, 100  $\Omega$  precision calibration resistor)
	- one heater current sensor (to show the current used by the heaters)
	- up to 29 PT100 temperature sensors
- Heater control of up to 8 heaters (the overall current cannot exceed 3A)
- Safety options for heater control: Software triggered watchdog (max. 1 sec. trigger interval), overcurrent sensing in hardware, current sensing in software
- opto-coupled shutter interface with 1ms resolution, 61ns accuracy, hardware controlled exposure time
- 2 relays for alarm signaling (vacuum and temperature)
- 1 relay to switch vacuum power supply
- 2 additional spare optocoupled outputs and 2 inputs (on the shutter connector)
- current output for LED driving

The board has the standard 3U-Eurocard format (160 x 100 mm). A 96-pin DIN 41612 VG-connector is used for the connection to the CPU-module and for supplying power to the peripheral board.

The power supply is  $+24VDC$  for the heaters ( $@3A$ ),  $+/-15VDC$  ( $@350$  mA) for the analog sensing, +5VDC (@ 350 mA) for the digital electronics, +12V (@100mA) for optocouplers.

The ground for +24V is connected to analog ground directly at the VG-connector. The analog ground will be connected to digital ground at the ADC.

Flat ribbon cables connect PT100s, heaters, etc. internally to the PULPO housing. The Samtec "FFSD" series with a pitch of 1.27 mm are used. Two pins per connector are employed for the heater signals to distribute the current.

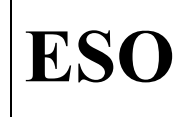

**ESO** VLT Instrumentation Pulpo 2 Manual

### **5.2 Bus interface**

The bus interface is an ISA (Industry Standard Architecture) interface exclusively using 16-bit I/O-cycles. The following bus signals are used to decode valid accesses from the CPU:

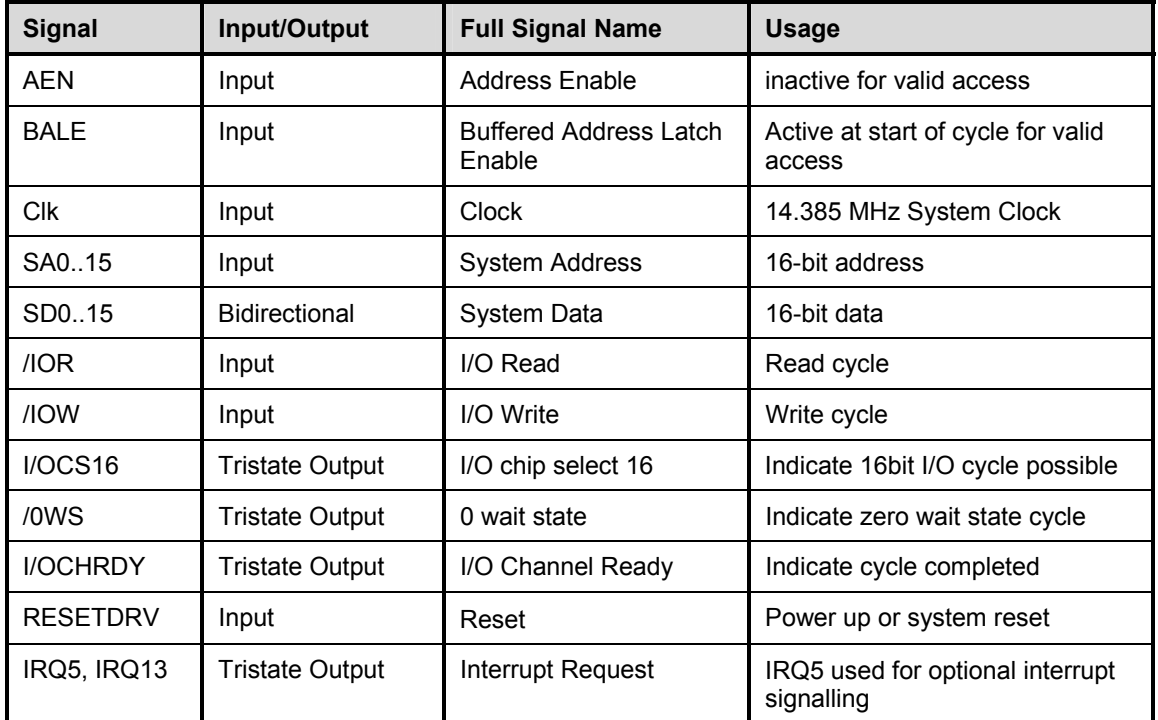

The signal assignment on the backplane follows the one that is specified for the Pulpo-2 CPU-board.

Zero wait-state, 16-bit I/O cycles are implemented on the ISA-interface. No other accesses are supported. The registers are normally polled, but interrupts are available for certain bits. IRQ5 (normally used) and IRQ13 (supplementary) are connected to the PLD (Programmable Logic Device). The interrupt is generated, when a certain condition is encountered (e.g. watchdog not triggered) and the corresponding interrupt enable bit is set (watchdog interrupt enable). The interrupt is released, when the bit is polled (i.e. read cycle to watchdog status bit).

The board identification number can be set using two solder jumpers, i.e. there are four possible identification numbers (the identification number 00 should not be used, since this combination results in I/O-port addresses of 0-31, which are already in use by the CPU).

The system clock is 14.385 Mhz. The timing of the shutter is derived from a local oscillator and is therefore independent of the system clock.

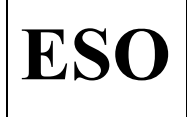

**ESO** VLT Instrumentation Pulpo 2 Manual

Doc. Issue Date Page VLT-TRE-ESO-13630-3490 1.0 07/12/2004 20 of 76

There will not be any termination or "quiet state biasing" of signals. This has to be done on the CPU board (e.g. pulling AEN low or pulling /0WS high).

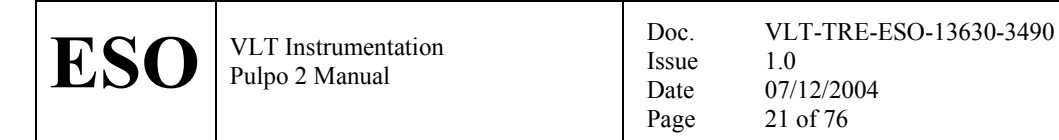

#### **5.3 Sensors**

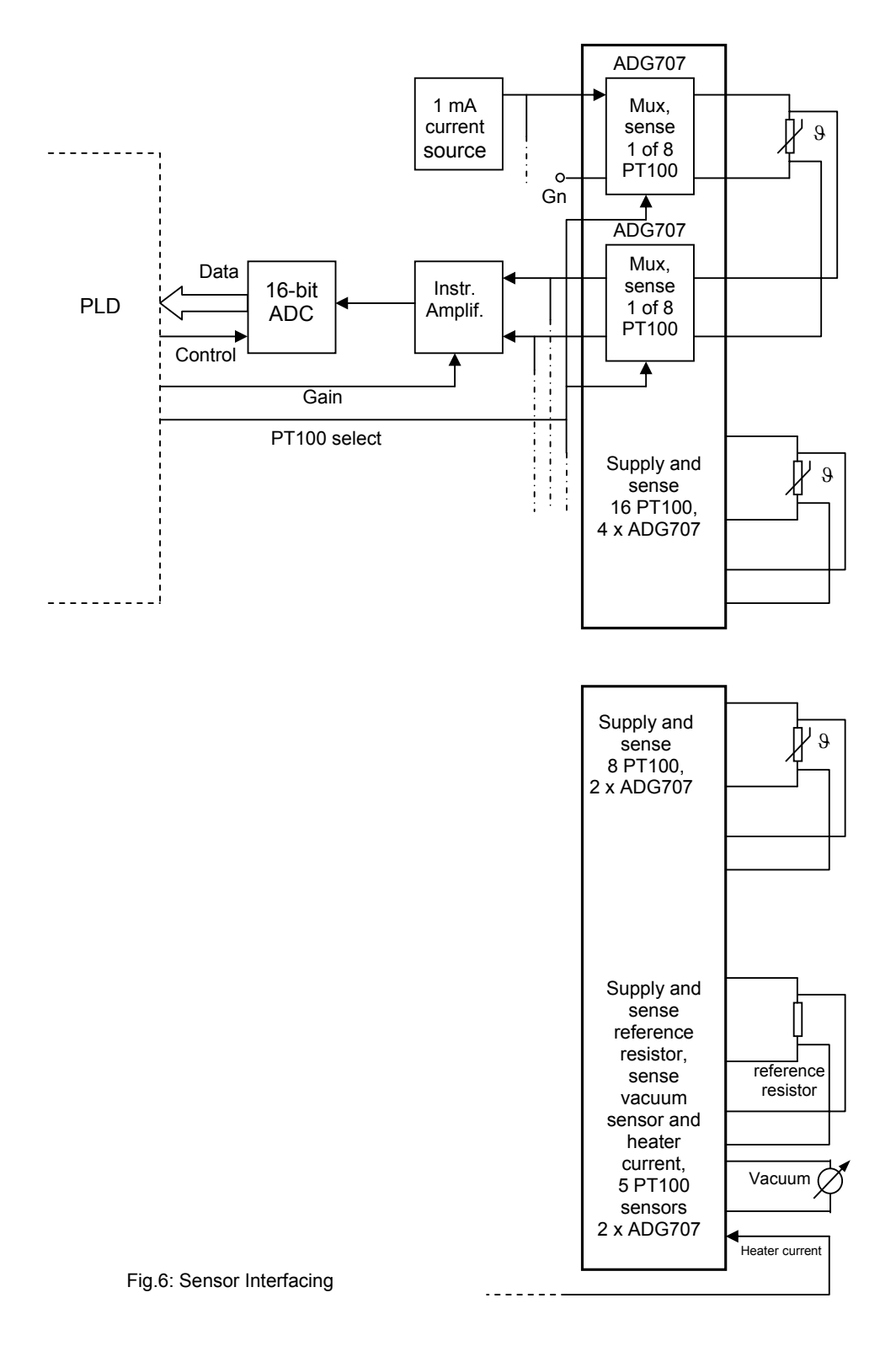

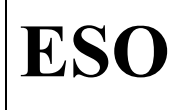

As shown in Fig.6, four ADG707-differential multiplexers connect one of up to 29 PT100 sensors to a 0,5 mA current source. The other terminal of the selected PT100 is simultaneously switched to ground. Four additional ADG707-differential multiplexers connect one of the sense conductors of the selected PT100, the reference resistor or the vacuum gauge or the heater current sense output to an analog signal chain. The gain in the signal chain can be switched to accommodate the different output levels of the PT100s and the vacuum gauge.

The analog chain uses the PGA205 and the INA118 instrumentation amplifiers. An AD7663 analog-to-digital converter is used (parallel 16-bit output). The input range of the AD7663 is 0..10V. The AD7663 is supplied with +5VDC. The +5V is derived from the +15V analog supply voltage by means of a linear regulator.

The heater current sensing is effected using a current sense amplifier, which converts the current to an equivalent voltage. This voltage is supplied to a multiplexer for sensing.

The ADC range and resolution are sufficient to detect whether or not a PT100 connection is broken. If the sensed voltage exceeds the nominal range of temperatures, one of the wires that are used to connect the PT100 must be broken.

In the following table the sensor identification number and description is summarized:

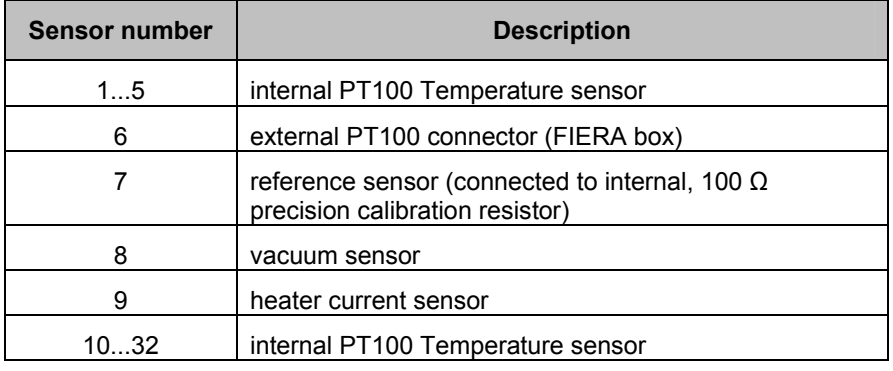

Summary of sensor identification numbers and description

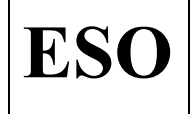

External multiplexers can be connected to the ADG707-differential multiplexers, in this way the number of connected PT100 sensors can be increased. So far, this possibility has been used only in the case of OmegaCam. In the following table the OmegaCam identification number and description is summarized:

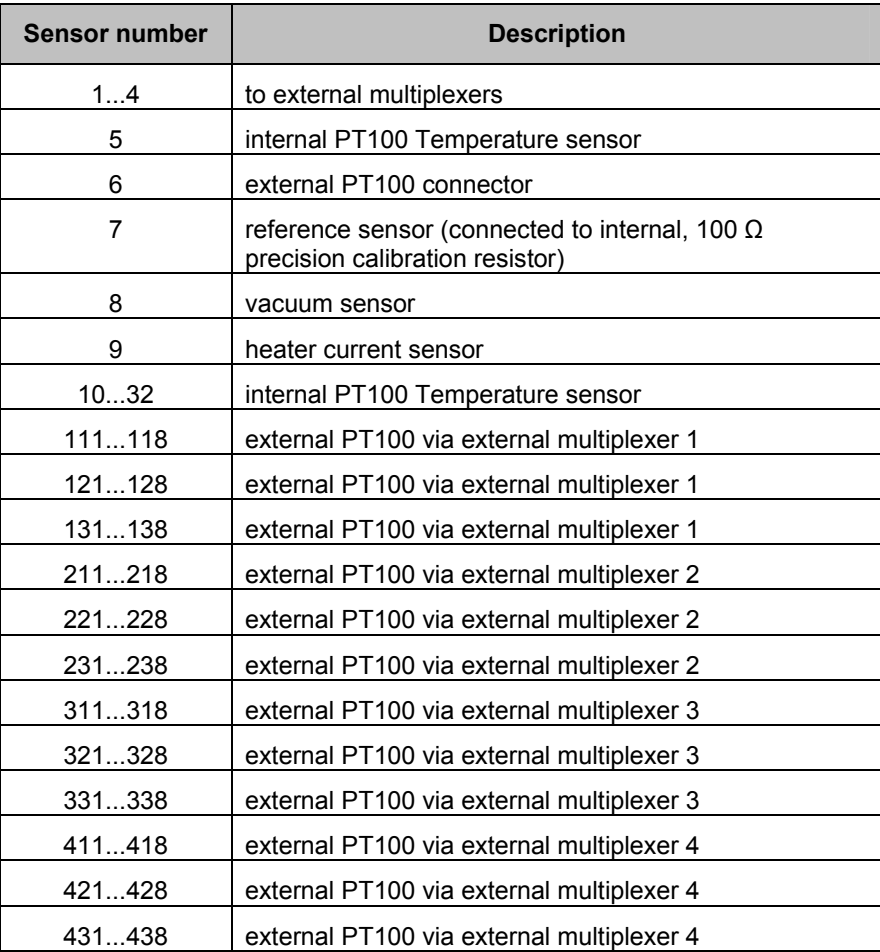

Summary of sensor identification numbers and description in the OmegaCam

# **5.4 Heater control**

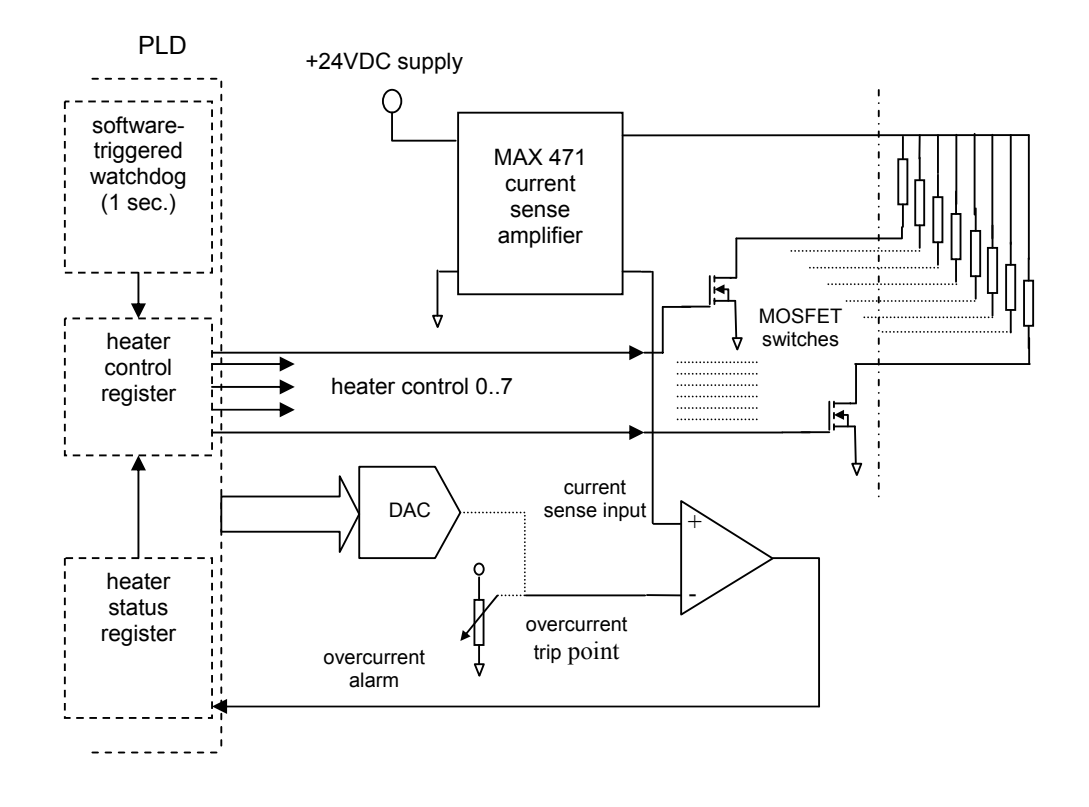

Fig. 7: heater control

With the Pulpo-2 Peripheral board it is possible to connect up to 8 heaters. These heaters are driven with 24V in PWM-Mode. The overall current for all heaters must not exceed 3A. A MOSFET switch is connected in series to each heater and switches the current (320 mA) through the heater.

The heaters can be activated individually. The total heater current is sensed and the overcurrent trip point is set for the total heater current.

The overcurrent trip point can be set by software (via the second channel of the DAC for the bias LED) or alternatively using a potentiometer. A 2-channel 12-bit serial DAC (MAX532) is used for the circuit to drive a bias LED with a constant current.

Safety mechanisms to avoid overcurrent damaging the CCD:

- Software-triggered watchdog (1 second interval for triggering) in the PLD
- Current Sensing and possibility to read-back current value by software (see section 4.2)

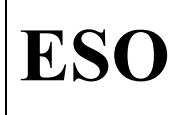

• Comparison of heater current with trip point. This is implemented in hardware (see Fig. 7), whereby the trip point can be fixed (potentiometer) or set by software (DAC). The selection between hardware and software settings is made by means of solder jumper on the peripheral board.

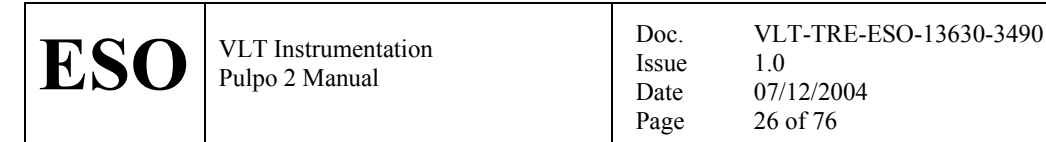

### 5.5 Shutter control

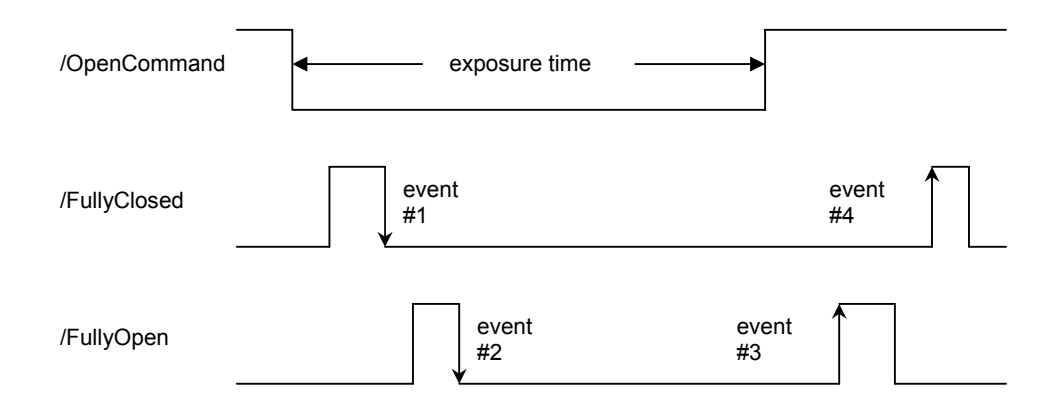

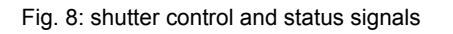

The shutter timing of Fig.8 is one possible example. Due to a programmable shutter interface different shutter configurations can be implemented. The programmability of the interface allows for different signal polarities, and allows for the measurement of the delays of the shutter mechanics with respect to the exact time, at which a start or end of an exposure is commanded.

The exposure time is controlled by the PLD on the Pulpo-2 peripheral board. The timing control is based on the local 16.000 MHz clock and hence accurate to within +/- 62.5 ns. The local clock is divided down to a 1ms-clock and this slow clock is then used for the exposure time counting. The resolution of the exposure time setting is therefore 1ms. Because a 24-bit counter is used, a maximum of 4.6 hours (16.777 s) exposure time can be set.

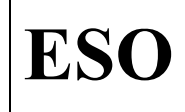

The shutter control on the Pulpo-2 peripheral board uses the following shutter signals:

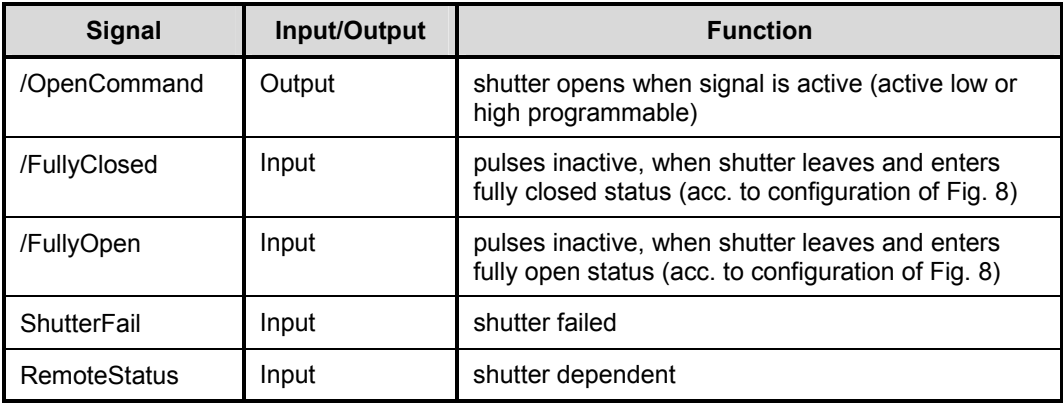

All shutter I/F-signals are opto-isolated to avoid ground loops.

The exposure command (/OpenCommand  $= 0$ ) is issued to the shutter when the StartExposure-bit in the shutter control register is set. A counter is initialized with the combined value of the shutter exposure time low word and high word registers and downcounting is started. Moreover, the counters for the Event1- and Event2-delays are reset and start incrementing. The event1 counter is stopped, when event1 occurs. Event1 is defined as a transition of the /FullyClosed-bit. Whether the leading or trailing edge of the /FullyClosed-bit is taken as event1, is defined by the Event1ActiveEdge-bit in the shutter status/control register (see chapter "Software Interface"). The event2-delay is similarly counted (see Fig.8). The exposure is finished (/OpenCommand = 1) when the shutter control register count reaches zero. Event3 and event4-counters are reset and start incrementing at this point. The counters are stopped on the occurrence of event3 and event4, respectively. The event-counters comprise 16-bits, which allows for delays up to 65 seconds.

### **5.6 Other functions**

Other functions on the Pulpo 2 board are four alarm outputs (two temperature alarms and two vacuum alarms) as well as two user-defined outputs and inputs. The alarm signals are used to close two normally-open relays. The user defined outputs and inputs are opto-isolated.

An additional relay can be used to switch the power of the vacuum sensor.

The Peripheral board also controls two LEDs on the front panel. One LED lights up when one heater is on and the other when the shutter is open.

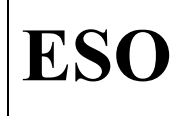

**ESO** VLT Instrumentation Pulpo 2 Manual

## **5.7 Register interface**

There are 14 registers on the Pulpo-2 peripheral board, which are accessed using the following addresses:

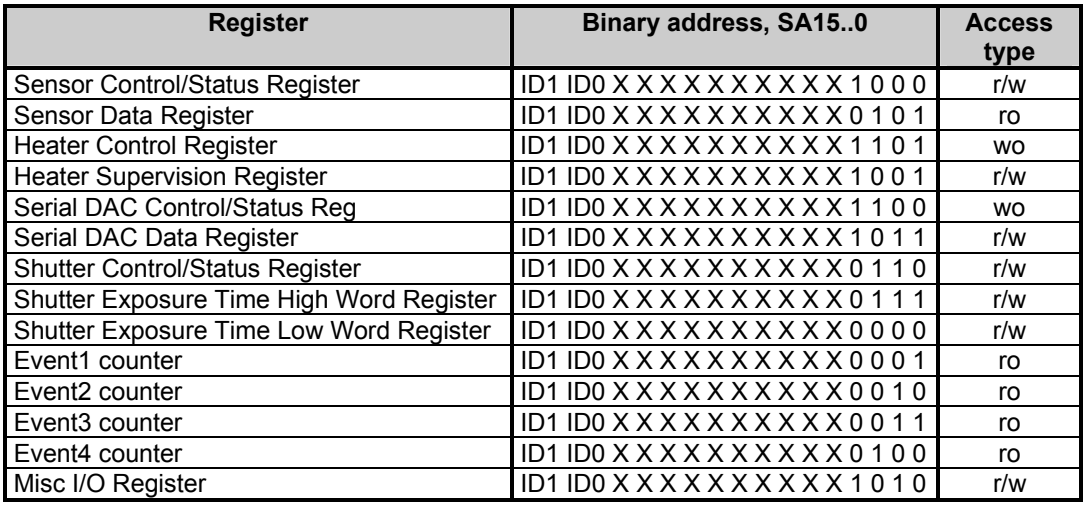

ID1..0: board identification (jumper setting)

X: don´t care

r/w: read/write-access

ro: read only access

wo: write only access

#### **Sensor Control/Status Register**

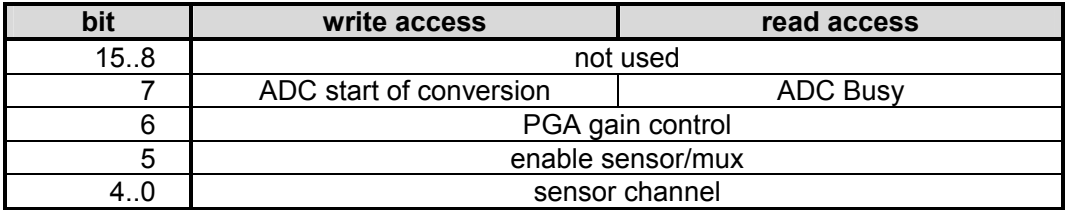

Bits 15..8 are not used, i.e. a read cycle of the sensor control/status register will yield meaningless results in these bit positions. The bits written to these bit positions will not be registered.

Writing a 1 to bit 7 will start a conversion of the ADC. A read cycle will yield the ADC status in bit 7. Bit 6 is used to set the gain of the instrumentation amplifier / programmable gain amplifier (PGA). One of 32 sensor channels can be selected with bits 4..0 and the selected channel is connected to the instrumentation amplifier by setting bit 5 of the register.

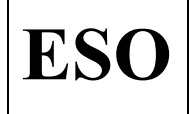

The channel assignment of the sensors is as follows:

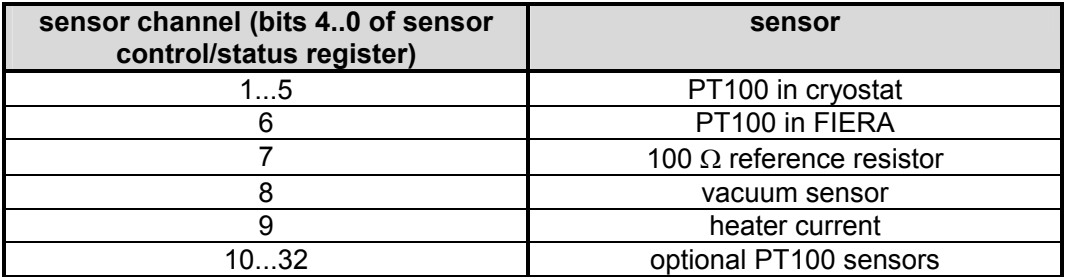

#### **Sensor Data Register**

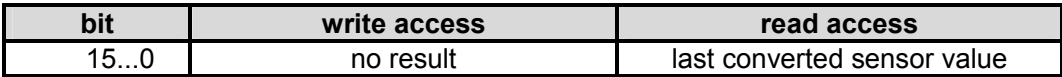

#### **Heater Control Register**

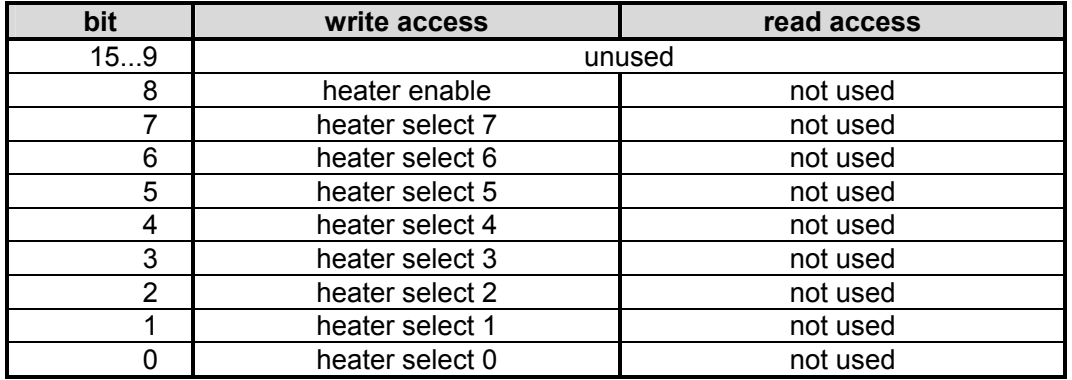

Every heater can be individually enabled or disabled independent of all other heaters. A heater is switched on, if the heater select bit for the specific heater is set and the heater enable bit is set as well.

#### **Heater Supervision Register**

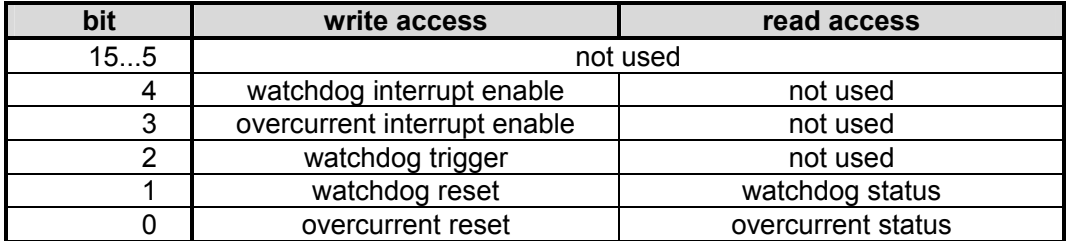

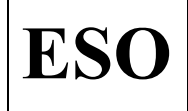

The overcurrent status bit is set as soon as the overcurrent condition is encountered. The bit can only be reset by a global board reset (RESETDRV-Line of the ISA-Bus) or writing a 1 to the overcurrent reset bit.

The same applies for the watchdog status bit. This bit is set, when the watchdog trigger bit is not written to in regular intervals of <1 second. Once set, the bit can only be reset by writing a 1 to the watchdog reset bit.

Both status bits can be used to generate interrupts.

#### **Serial DAC Control Register**

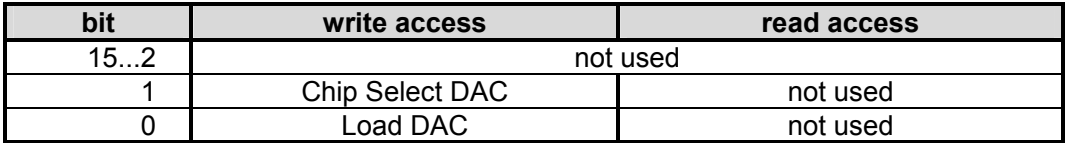

The Chip Select DAC and the Load DAC bits connect to the CSDAC and LdDAC inputs of the serial DAC.

Provided the jumper on the board is set to programmable overcurrent, the overcurrent trip point can be set in steps of 0.73 mA within a range of 0 mA to 3 A, i.e. one increment of the overcurrent trip point register (one DN, data number) corresponds to 0.73 mA. The overall current cannot exceed.

The bias LED current is also determined by the programming of the serial DAC, second channel.

#### **Serial DAC Data Register**

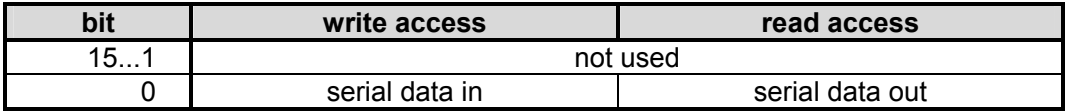

The SClk signal is automatically generated with the proper timing. For details concerning the sequence of data bits, see data sheet MAX532.

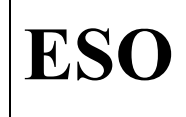

**ESO** VLT Instrumentation Pulpo 2 Manual

#### **Shutter Status/Control Register**

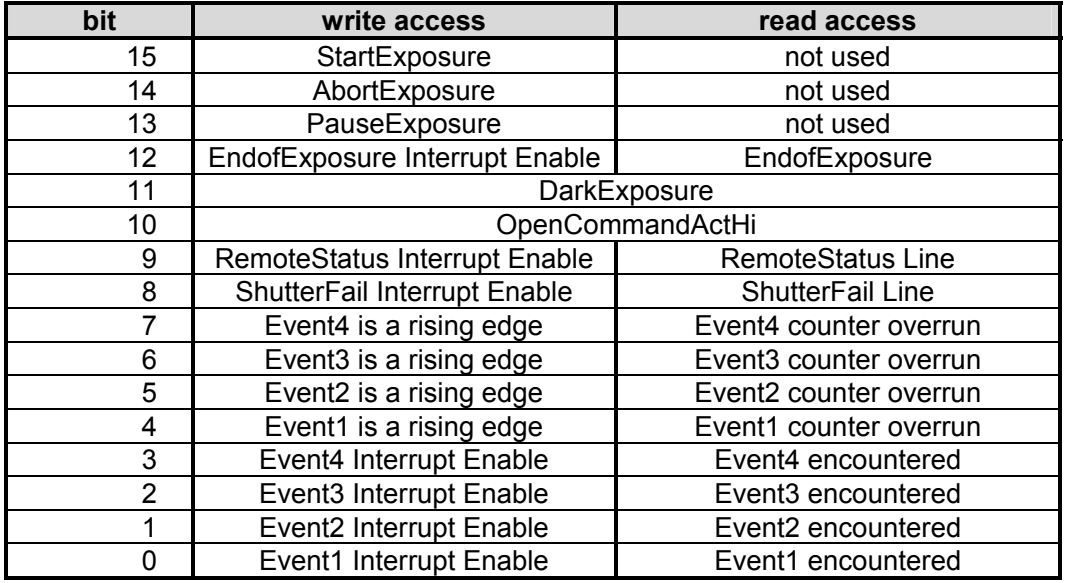

The status of the RemoteStatus and ShutterFail-signals is directly reflected in bits 9 and 8 of the shutter status register. The readable bits 0..7 are used to signal an overrun of the event-counters and the occurrence of an event. Bit 12 signals that the exposure time counter has counted down to zero. These bits 0..7 and 12 are reset, when a shutter exposure is started.

In order to determine which interrupt source generated an interrupt, the status register has to be read. If the interrupt is generated by a pulse on the RemoteStatus or ShutterFail-line, the external hardware has to ensure that these lines are asserted for a long enough period of time (interrupt latency + saftey margin), because otherwise the interrupt source cannot be found out by software.

Bits 7-4 determine whether the respective event is considered to be triggered on a falling (when bit=0) or a rising edge (bit=1). Each event can trigger an interrupt, if the corresponding Event Interrupt Enable bit is set. The interrupt source can be determined from the "Event encountered"-bits of the Shutter Status Register. The "Event encountered" bits are reset, when the next exposure is started by setting the StartExposure bit in the ShutterCtrlReg.

An exposure is started synchronous with an internal 1ms clock, immediately after the StartExposure-bit is set. The exposure can be aborted. Aborting an exposure has the same effect as if the shutter exposure time counter reaches zero, i.e. the /OpenCommand-signal is reset. The only difference is that the EndofExposure-bit in the Shutter Status/Control-Register is not set.

The setting of the PauseExposure-bit simply causes the shutter exposure time counter to stop decrementing and keep the current value, until the PauseExposurebit is reset again.

The polarity of the OpenCommand-output can be set using the OpenCommandActHibit. If the DarkExposure-bit is set, the OpenCommand-line is kept in its inactive state for the duration of the exposure, i.e. the shutter is not opened.

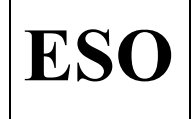

**ESO** VLT Instrumentation Pulpo 2 Manual

#### **Shutter Exposure Time High Word Register**

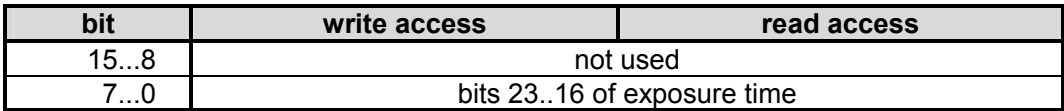

The lowest 8 bits are used to set the highest byte of the shutter exposure time counter.

#### **Shutter Exposure Time Low Word Register**

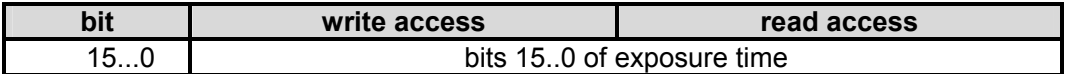

Whenever the StartExposure-bit in the shutter control/status register is set, the 24-bit shutter exposure time counter is loaded with the composite contents of bits 7..0 from the shutter exposure time high word register and bits 15..0 of the shutter exposure time low word register. The /OpenCommand-signal is immediately asserted and the shutter exposure time counter starts decrementing. The /OpenCommand is asserted for the composite content of the exposure time registers + 1 in milliseconds. Moreover, this register is available to test read/write accesses with 16 bit data (i.e. to test whether the board is present, test whether all lines are operative, etc.).

#### **Eventx Counter Register (x=1..4)**

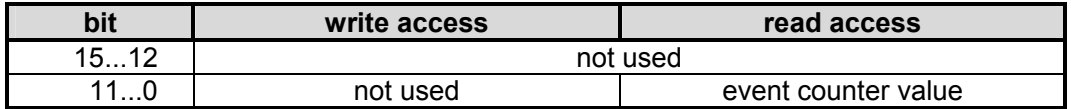

#### **Misc I/O-Register**

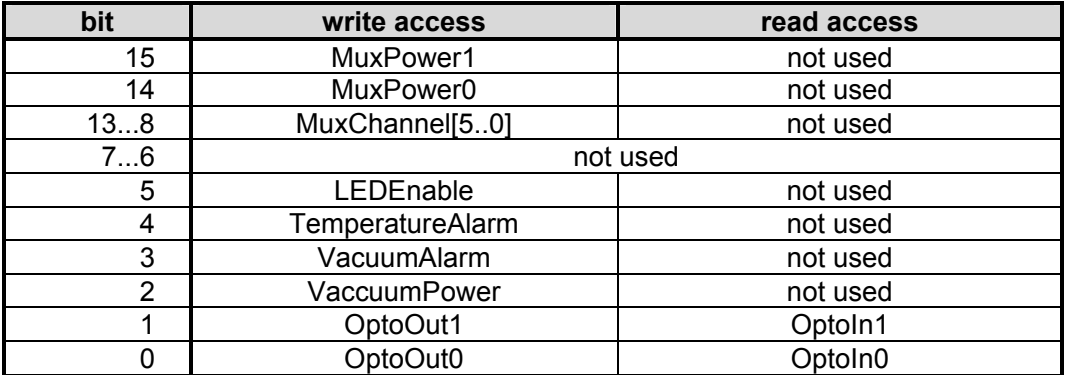

Bit 5 is used to enable two LED outputs. One LED output can be connected to an LED to signal that at least one of the heaters is powered on. The other LED output signals that the shutter OpenCommand is asserted.

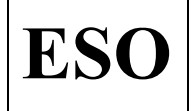

Bits 4 and 3 are used to switch a relay in case that an overtemperature or loss of vacuum is detected. The relay can be used to trigger an alarm. Bit 2 is available to switch the power supply to the vacuum sensor. Bits 1 and 0 are user-defined inputs/outputs.

As an option bits 15 and 14 can be used to enable +15V/+5V and -15V to a multiplexer in the detector head. Digital data bits 13..8 can be fed to the detector head to select a multiplexer channel in the detector head.

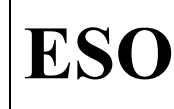

ESO | VLT Instrumentation Pulpo 2 Manual

# **6 SOFTWARE**

The Pulpo-2 microprocessor is a 486CORE, with 16MB flash disk and 32MB DRAM. The operating system is Linux EM i486.

The code - completely written in C - follows the VLTSW standards defined in [AD 01]. The code is archived within the CMM "pulpo2" module.

For detailed information about the software structure, compilation, debugging and installation, refer to the README file in the "pulpo2" module.

### **6.1 Status bytes**

Pulpo-2 has 34 status bytes which are used for maintaining information on Pulpo-2 operation. They are accessible using the command *SB,n* where n can be any number from 1 to 34.

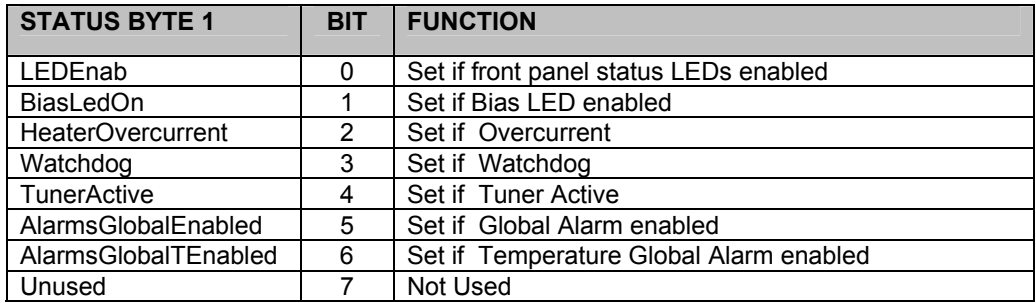

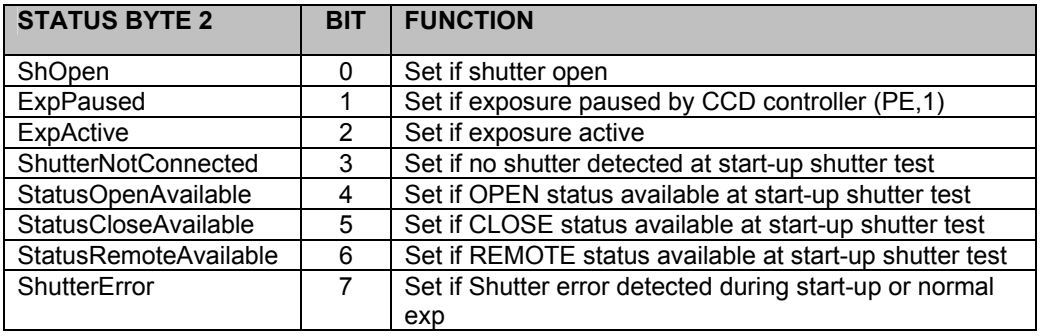

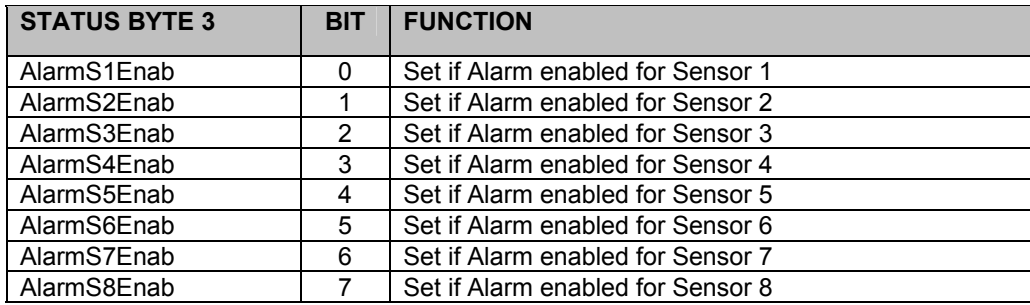

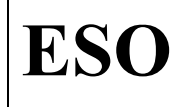

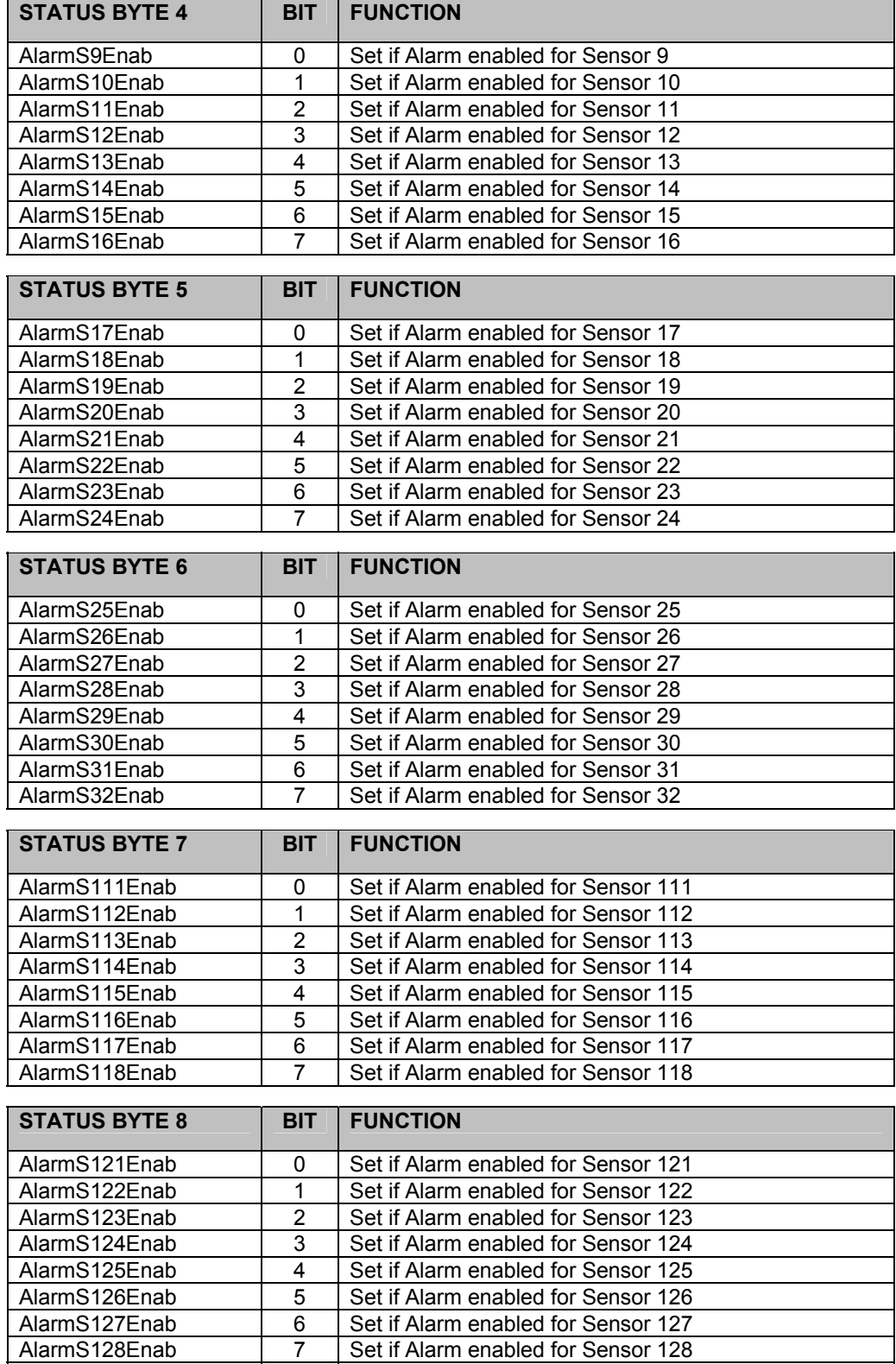

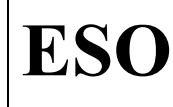

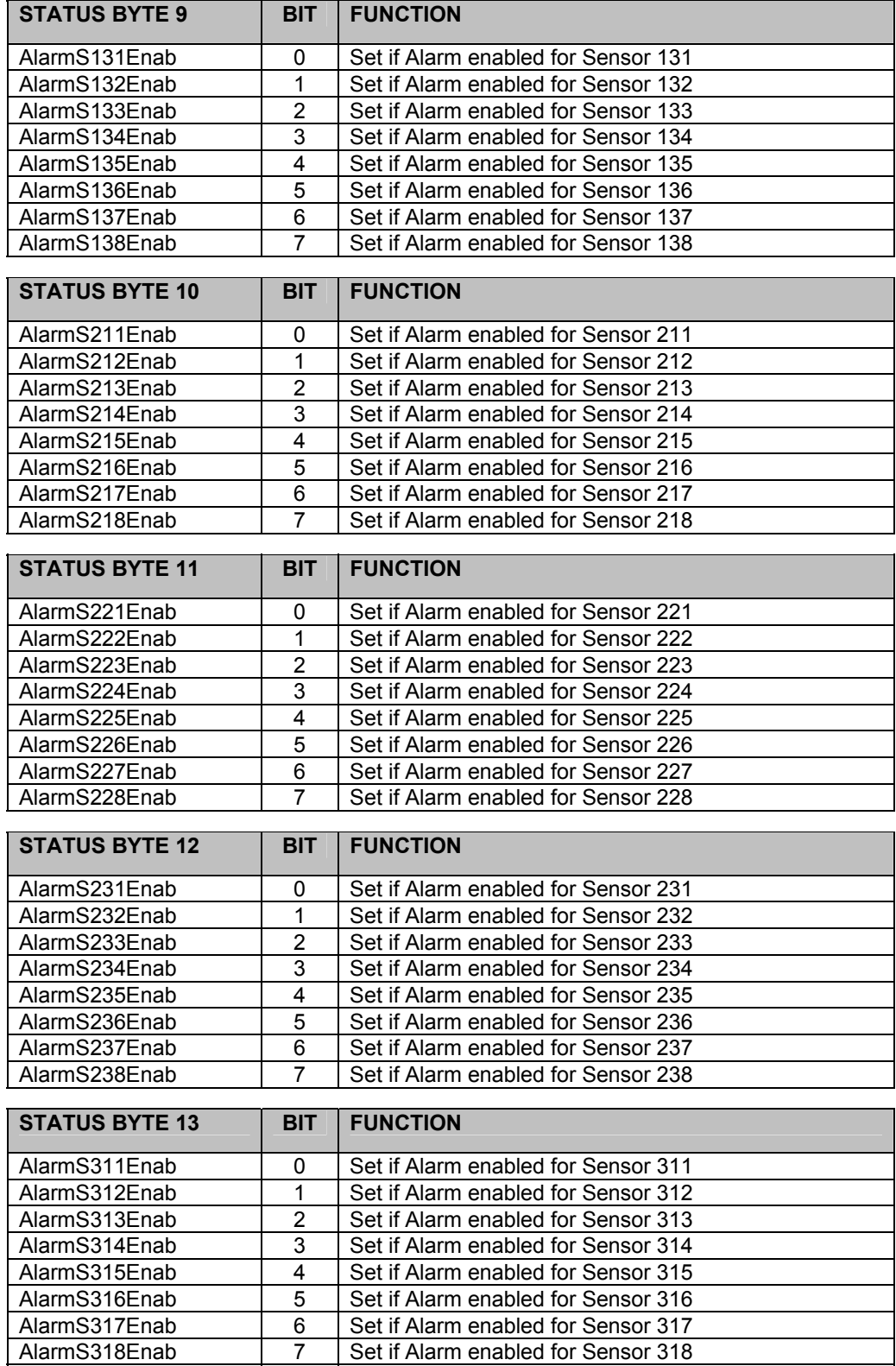
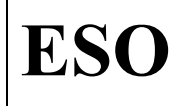

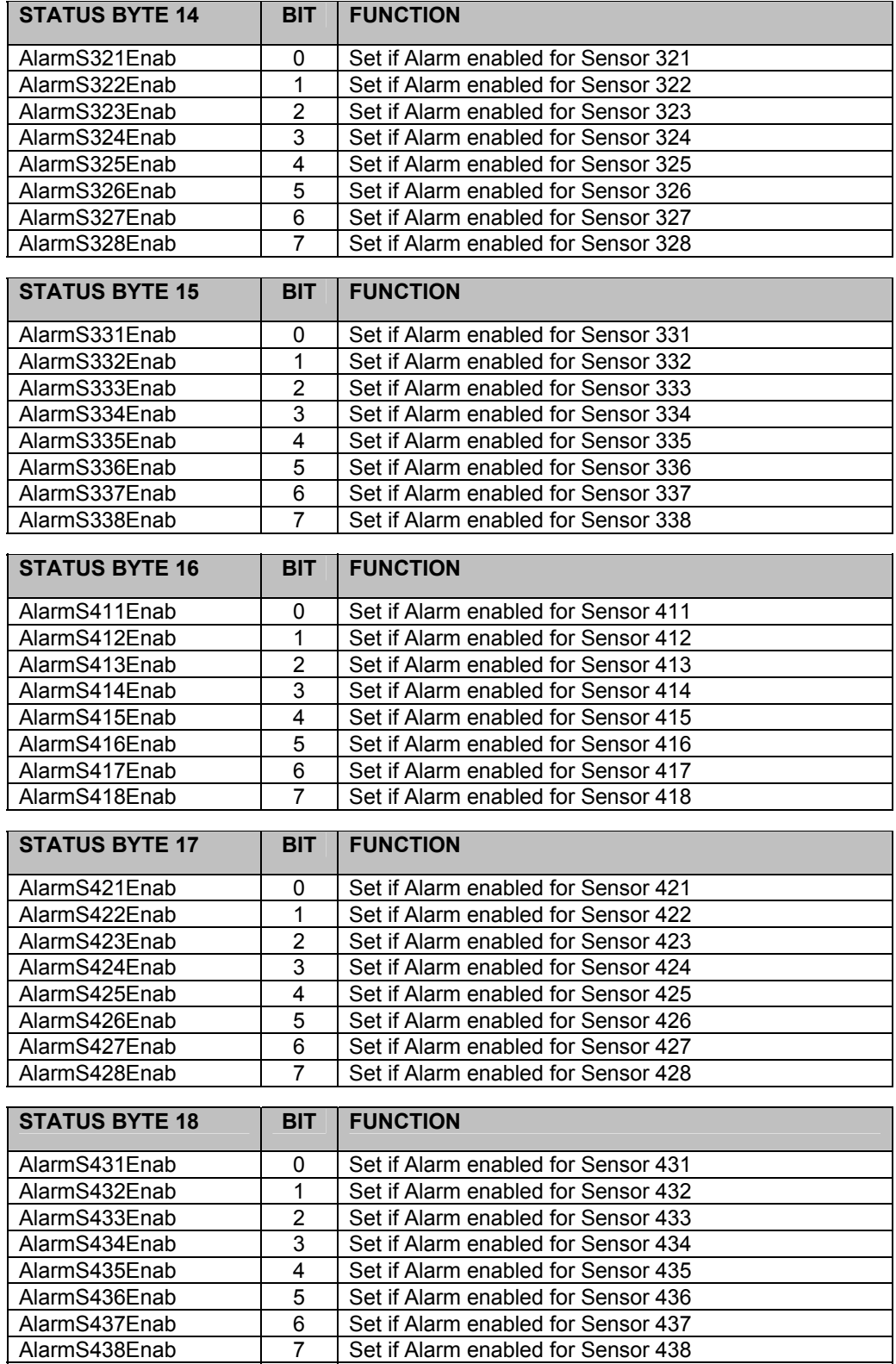

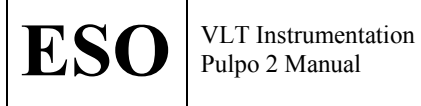

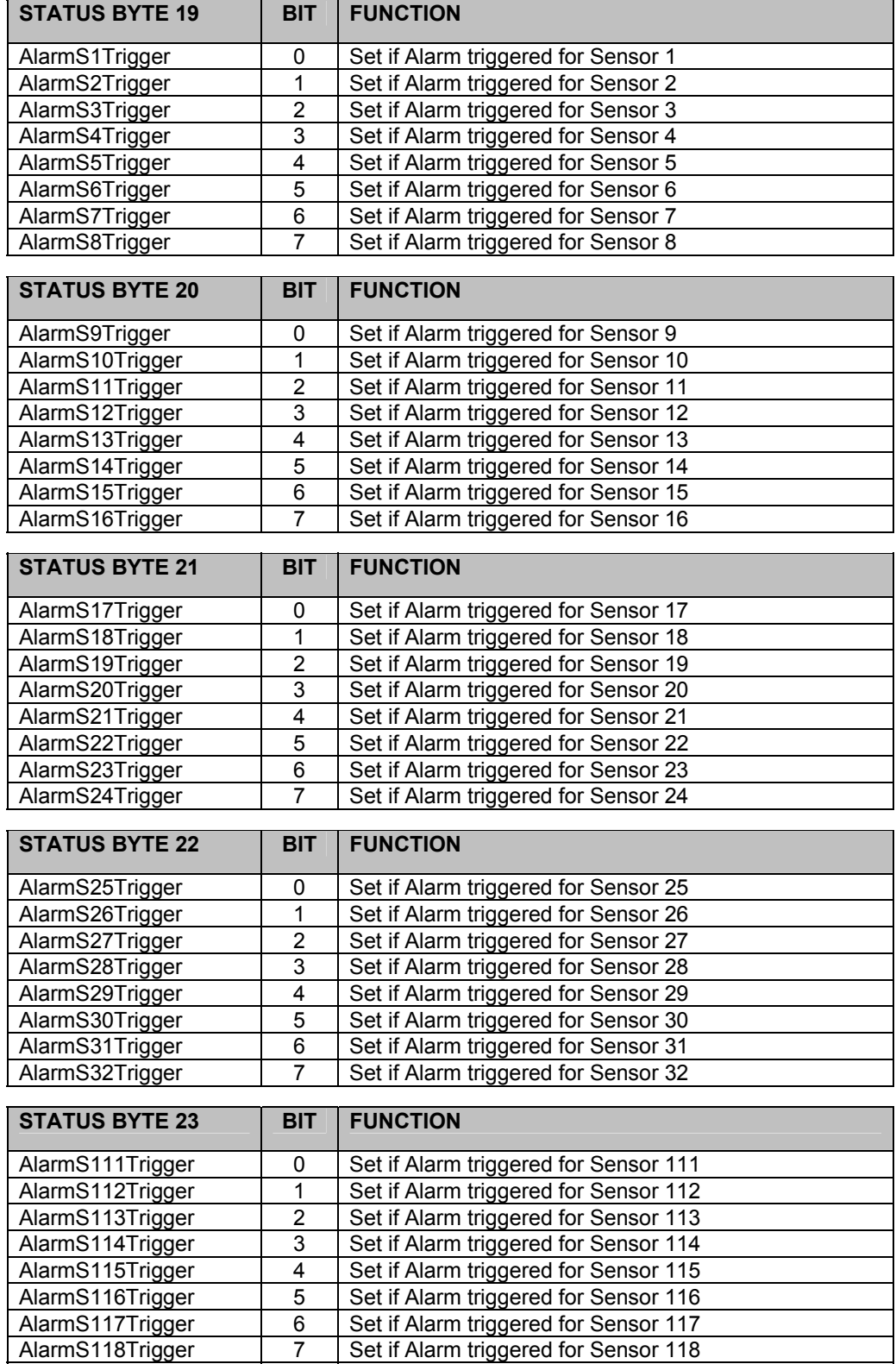

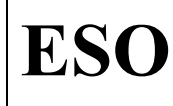

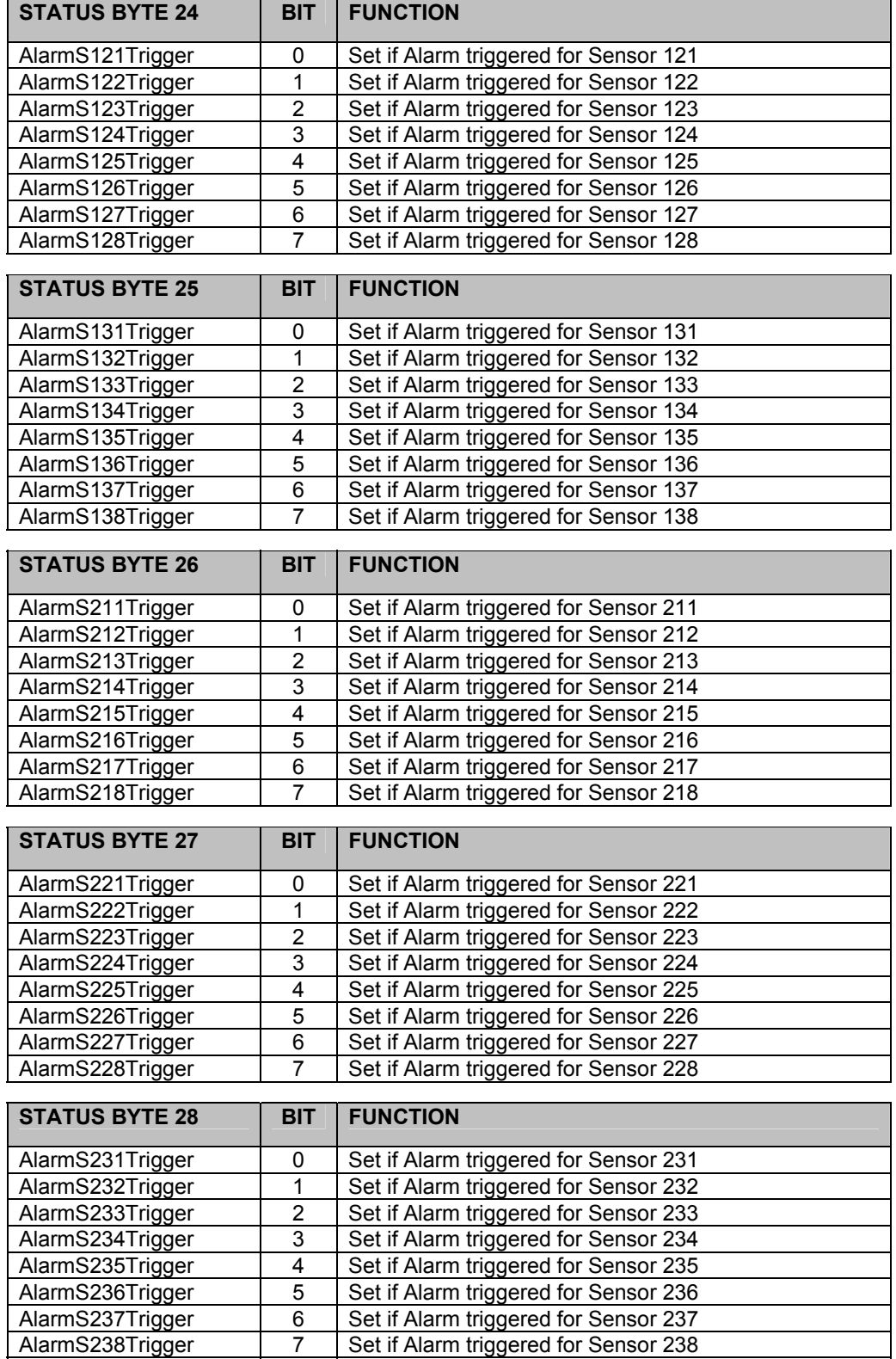

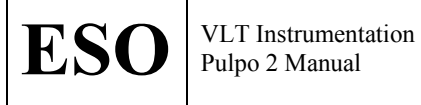

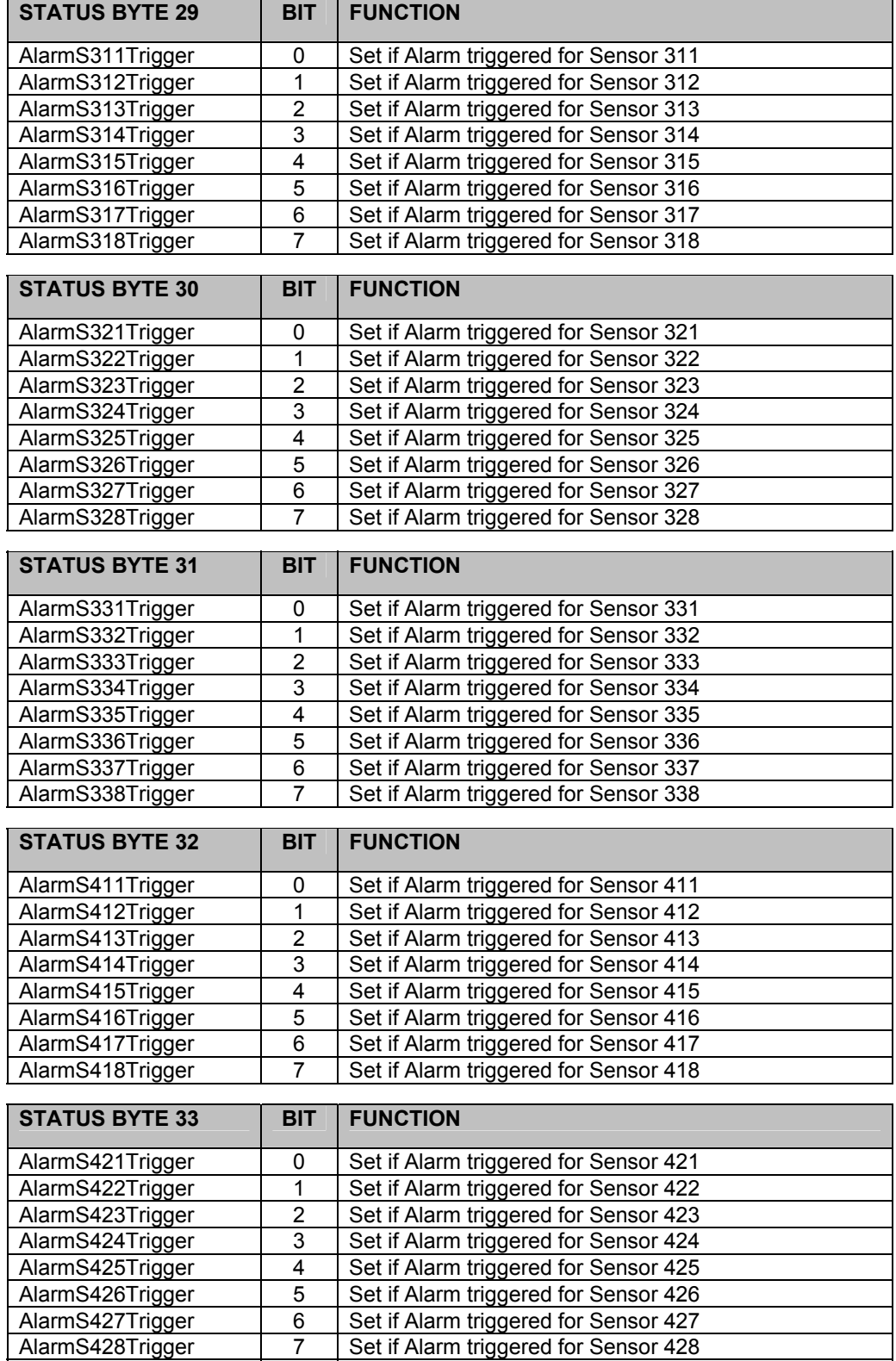

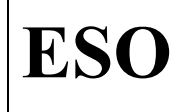

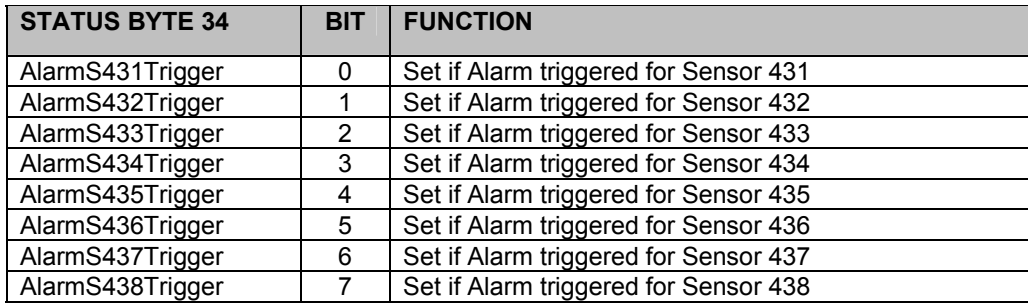

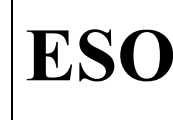

# **6.2 Command reply and errors**

Any command reply has one of the following forms:

 OK OK, <parameter> ERR,<error code>

The error codes are defined in the pulpolErrors.h file:

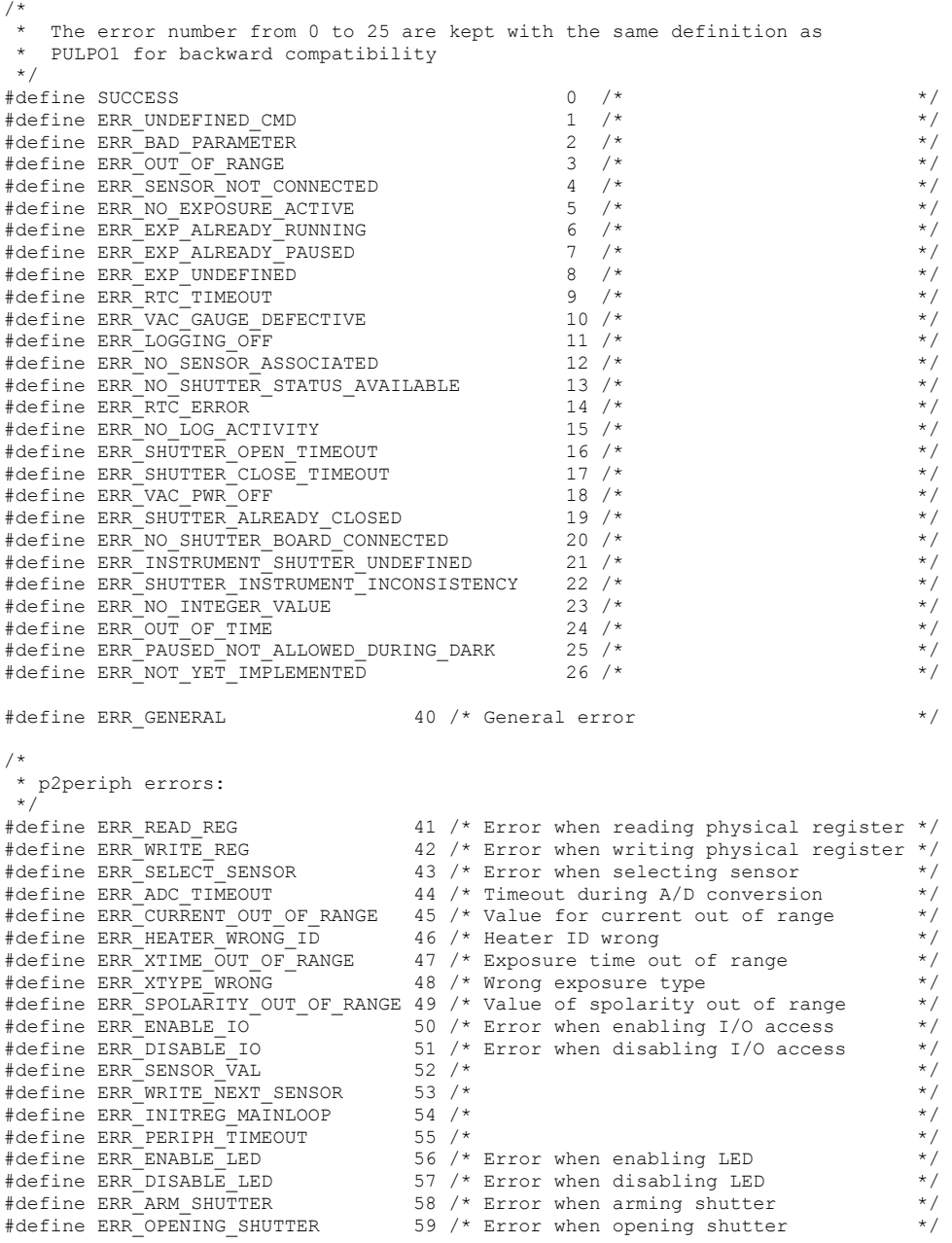

Doc. Issue Date Page

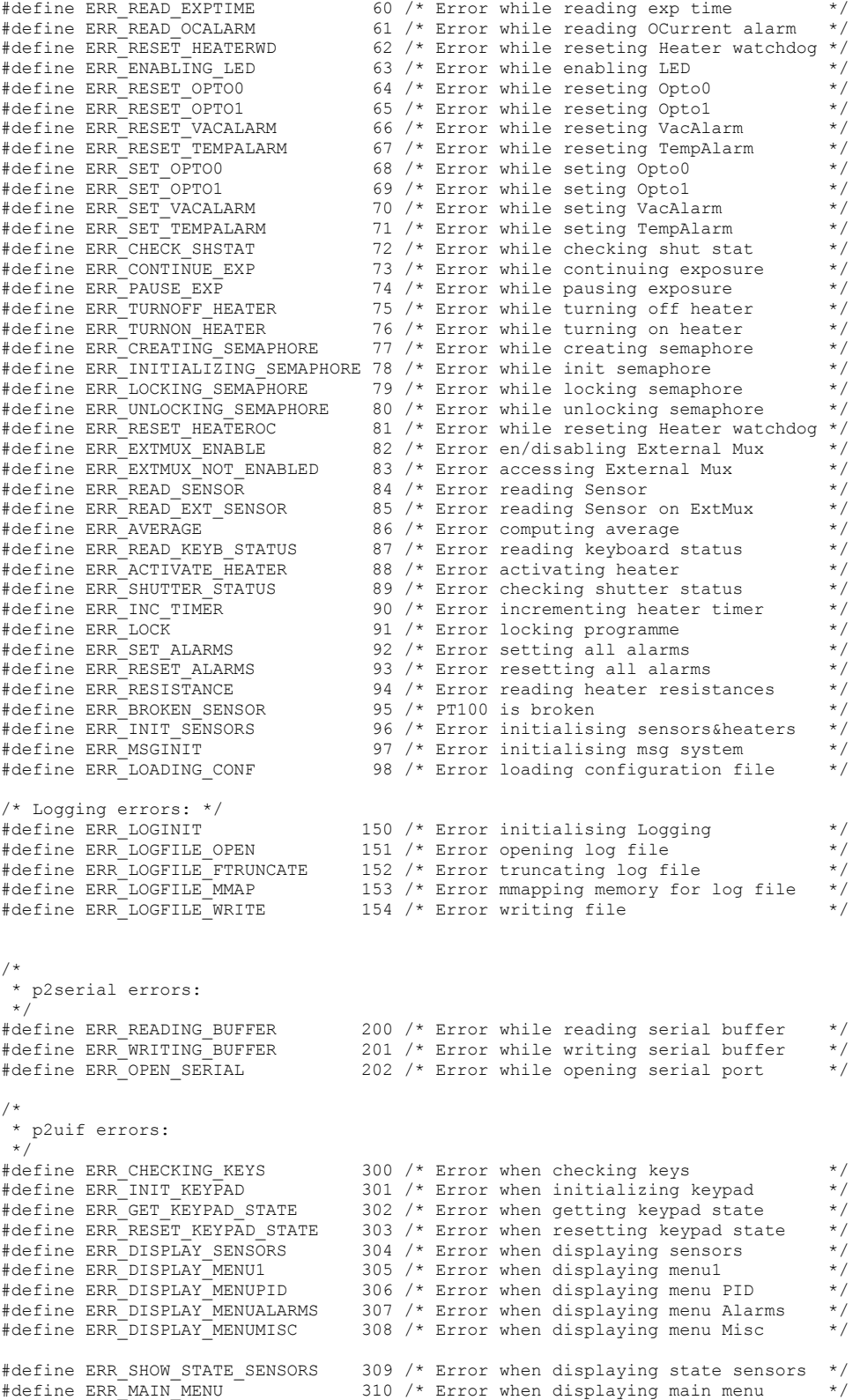

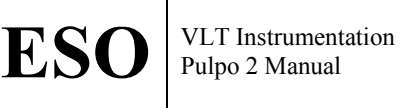

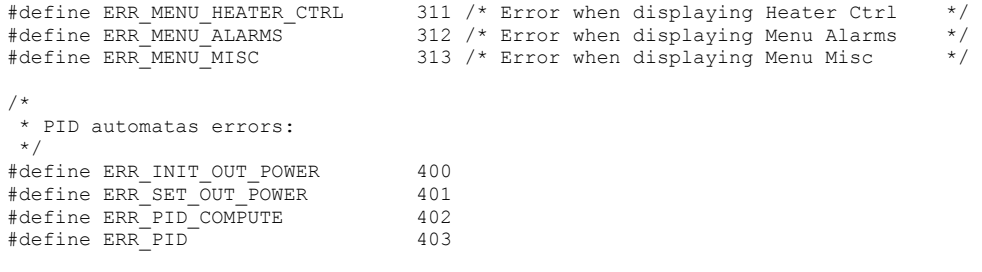

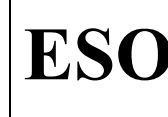

# **6.3 Dimensions of command and reply parameters**

The following conventions are used:

- **temperature** values are expressed in **Kelvin** (**K**)
- **pressure** values are expressed in **millibar** (**mB**)
- **current** values are expressed in **milliampere** (**mA**)
- **sensor average** and **deviation** values are expressed in digital units (**ADU**)

Doc.

- heater **resistances** are expressed in **Ohm** (**Ω**)
- **power consumption** is expressed in **Watt** (**W**)
- **expoure times** are expressed in **second** (**s**)
- **shutter open and close delays** are expressed in **microsecond** (**µs**)

# **6.4 Commands**

Here is the complete list of serial Pulpo-2 commands. The commands consist of two alphabetic characters followed by arguments. The end of the command string is always a carriage return (ASCII 0x13). The answer from PULPO is always an OK plus parameters, if any, or an ERR.

In the examples the commands are in courier, while the replies are in *courier bold italic*.

# **> (Start Exposure)**

```
Start Exposure. Open the shutter for the time defined with the XT 
(set eXposure Time) command, or until an Abort Exposure (<) command 
is received. The reply contains the open shutter delay (in µs) or an 
error code. 
Syntax: > 
Example: XT,10 // set 10 seconds for the exposure time 
            OK
           > // start the exposure
            OK,42 // open shutter delay was 42 ms 
Related commands: < (Abort Exposure) 
                  PE (Pause Exposure) 
                  XT (eXposure Time)
```
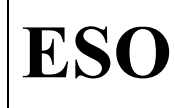

# **< (Abort Exposure)**

Close the shutter. The reply contains the close shutter delay (in µs) or an error code. Syntax: < Example: XT, 10 // set 10 seconds for the exposure time *OK* > // start the exposure *OK,42* // open shutter delay was 42 ms < // abort exposure *OK,45* // close shutter delay was 45 ms Related commands: > (Start Exposure) PE (Pause Exposure) XT (eXposure Time)

# **Alarm Enable**

Enable alarms connected to the sensors.

```
Syntax: AE,s[,v] 
where s=0<br>s=1-6 \implies switch on/off alarms<br>s=1-6s=1-6 => temperature sensors<br>s=8 => vacuum sensor
        s=8 s=10-32 \Rightarrow vacuum sensor<br>s=10-32 \Rightarrow temperature so
                                     => temperature sensors
         s=111-118, 121-128, 131-138 => sensors on ext Mux 1 
         s=211-218, 221-228, 231-238 => sensors on ext Mux 2 
         s=311-318, 321-328, 331-338 => sensors on ext Mux 3 
         s=411-418, 421-428, 431-438 => sensors on ext Mux 4 
        v=0, 1 \implies disable/enable alarm
To access a sensor on an external Mux, the command 
   EM,1 
must have been issued before. 
If the parameter v is not included, the enable status for the given 
sensor is returned. 
Default values: 0 (alarms disabled) 
Example: AE, 0,0 // disable all alarms
             OK
                        // read alarm enable status for sensor 1
             OK,0 // alarm for sensor 1 disabled 
Related commands: LL (Low Limit for alarm) 
                   TT (Temperature Trip point) 
                   TA (Temperature Alarm)
```
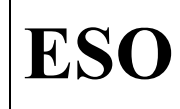

#### **Auto Tuner**

Turns the PID Auto Tuner routine ON or OFF. This command determines the PID parameters for heater 1, or 1 and 2 when they are connected in parallel. Syntax: AT[,n] n=0: turn Auto Tuner off n=1: turn Auto Tuner on Default value: 1 Example: AT, 1 // start AutoTuner *OK* AT,0 // stop AutoTuner *OK* AT // check AutoTuner status *OK,0* // AutoTuner off

**NOT YET IMPLEMENTED.** 

#### **AVerage**

Computes the average value and standard deviation of 10 measurements of sensor 's'. The reply values are in ADUs.

```
Syntax: AV, s<br>where: s=1-32
         s=1-32 \Rightarrow temperature sensors<br>s=8 \Rightarrow vacuum sensor
         s=8 \Rightarrow vacuum sensor<br>s=9 \Rightarrow heater current
                                         => heater current
          s=111-118, 121-128, 131-138 => sensors on ext Mux 1 
          s=211-218, 221-228, 231-238 => sensors on ext Mux 2 
          s=311-318, 321-328, 331-338 => sensors on ext Mux 3 
         s=411-418, 421-428, 431-438 => sensors on ext Mux 4
Example: AV, 1 // read average value of sensor 1
              OK,42350.1,2.5
```
**Bias Power** 

```
Set the current level (%) to the bias LED. Full power (100%) is 
approximately 25mA. 
Syntax: BP[, f]
        with f=0.0->100.0 
Default value: 0 
Example: BP, 50 // set LED current to 12.5 mA
             OK
                        // read Power to Bias LED
             OK,50.0
```
# **Close Delay**

Return the last shutter Opening Delay [in microseconds]. Syntax: CD Example: CD // request shutter close delay *OK,45* // close shutter delay was 45ms

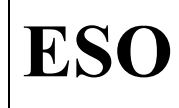

# **Controller Mode**

Set serial link in controller mode (characters are not echoed back). This is the normal mode for connecting PULPO with the CCD controller. Syntax: CM Example: CM // set serial link in Controller Mode *OK* Related commands: EM (Echo Mode) TM (Terminal Mode)

# **Control Sensor**

Command Control Sensor

```
Syntax: CS,h[,s] 
where: h=1-8 \implies heater
       s=1-32 \implies temperature sensors
       s=8 \Rightarrow vacuum sensor
       s=9 \Rightarrow heater current
        s=111-118, 121-128, 131-138 => sensors on ext Mux 1 
        s=211-218, 221-228, 231-238 => sensors on ext Mux 2 
        s=311-318, 321-328, 331-338 => sensors on ext Mux 3 
       s=411-418, 421-428, 431-438 => sensors on ext Mux 4
This command associates the sensor 's' to heater 'h' for the PID 
controller. 
If no parameter 's' is given, the reply contains the sensor which is 
associated with the heater 'h'. 
Example: CS, 2, 1 // associate heater 2 with sensor 1
            OK
           CS, 2 // read sensor associated with heater 2
            OK,1
```
# **Disable Leds**

Disable the front panel LEDs.

Syntax: DL[,n] without parameter "n", or n=1: disable leds with n=0: enable leds This command is intended to avoid light pollution. Example: DL //disable LEDs *OK*  DL, 0 //enable LEDs *OK* 

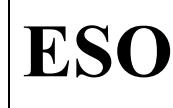

# **Dewar Model**

Define or read the dewar model. Syntax: DM[,m] m=0..4 where m=0..4 (Dewar Model connected to PULPO) m=0 : all independent heaters m=1 : heaters 1 and 2 in parallel, the others independent m=2 : heaters 2 and 3 in parallel, the others independent m=3 : heaters 1 and 3 in parallel, the others independent m=4 : heaters 1, 2 and 3 in parallel, the others independent Default value: 0 Example: DM, 1 // set dewar model 1 *OK* DM // read dewar model *OK,1*

#### **ECho Mode**

```
Set serial link in Echo Mode (characters received through the serial 
link are echoed back). 
This mode is useful to test the serial link reliability. 
This mode is active since a [cr] is detected in the incoming string 
Syntax: EC 
Example: EC // et serial link in Echo Mode 
             OK
Related commands: CM (Controller Mode) 
                   TM (Terminal Mode)
```
# **External Muxboards**

Enable/Disable External Muxboards.

```
Syntax: EM[,n] 
with n=0 Disable External MuxBoards 
     n=1 Enable External MuxBoards 
with no parameter, it returns the MuxBoard enable status. 
Default value: 0 
Example: EM, 1 // enable external muxboards
            OK
            EM // read if external muxboards are enabled 
            OK,1
```
Note: Command implemented for Pulpo-2 (not existing in Pulpo)

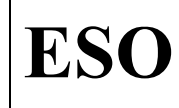

# **Filter Value**

```
Read or set the value for the A coefficient in the digital recursive 
filter used to calculate the sensors temperature. The low pass filter 
has the form of Yi= A^*Yi-1 + (1-A)^*Xi, were Xi is the sensor readout,
Yi-1 is the previous computed value for the temperature. 
Syntax: FV[, f]
       with f = 0.0 \rightarrow 1.0Default value: 0 
Example: FV, 0.5 // set filter A coefficient to 0.5
             OK
             FV // set filter A coefficient 
             OK,0.5
```
# **HEater n ON/OFF**

```
Enable or disable the PID routine for heater 'h'. 
Syntax: HE,h[,v] 
        with h:1->8 v:0->3 
        v=0 turn off the PID 
        v=1 turns the PID on 
Default values: 0 (heaters disabled) 
Example: HE, 1, 1 // enable heater 1
            OK
           HE, 1 // read if heater 1 is enabled or disabled
            OK,1
```
#### **Heater Mode**

Define the sampling time for the PID controller.

```
Syntax: HM, h [, m]
          with h:1->8 and m:0->2 
         m=0 or 1 : 1 s of duty cycle<br>m=2 : 10 s of duty cycle
                 : 10 s of duty cycle
Default value: 1 
Example: HM, 1, 1 // set heater 1 mode to 1
              OK
                           // read heater 1 mode
              OK,1
```
# **Heater Resistance**

Read the resistance value of a heater. Normally the range is between 75 Ohms and 100 Ohms for the old dewars. The resistance value is calculated during PULPO initialization. Syntax: HR,h with h:1->8 Example: HR, 1 //read resistance for heater 1 *OK,75.6* //resistance equal 75.6 Ohms

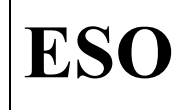

Doc. Issue Date Page VLT-TRE-ESO-13630-3490 1.0 07/12/2004 51 of 76

### **INit**

Initialize Pulpo2 (reboot).

*OK*

Syntax: IN

Example: IN // reboot Pulpo2

#### **Derivative Constant (kd) for PID controller**

Read or set derivative constant for PID controller associated to a heater (see 6.6 for the formula). Syntax: KD, h[, f] with h:1->8 f: 0.0->200.0 Default value: 0 Example: KD,1,30.5 //set kd for heater 1 equal to 30.5 *OK* KD,1 *OK,30.5*

#### **Integral Constant (ki) for PID controller**

Read or set integral constant for the PID controller associated to a heater (see 6.6 for the formula). Syntax: KI, h[, f] with h:1->8 f: 0.0->1000.0 Default value: 120 Example: KI,1,40.5 //set ki for heater 1 equal to 40.5 *OK* KI,1 *OK,40.5*

### **Proportional Constant (kp) for PID controller**

Read or set the proportional constant for the PID controller associated to a heater (see 6.6 for the formula). Syntax: KP, h[, f] with h:1->8 f: 0.0->1000.0 Default value: 37 Example: KP,1,50.5 //set kp for heater 1 equal to 50.5 *OK* KP,1 *OK,50.5*

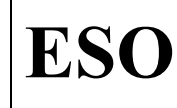

# **Log Begin**

```
Start logging. 
Syntax: LB 
Example: LB // log begin
            OK
Related commands: LC (Log Check) 
                  LO (LOg interval) 
                  LR (Log Restart) 
                  LS (Log Stop)
```
# **Log Check**

Log Check. Return last element written in log file and how many elements are still free. Syntax: LC Example: LC<br> **OK, 8460, 28404**  *OK, 8460,28404* // 8460 records written, 28404 free Related commands: LB (Log Begin) LO (LOg interval) LR (Log Restart) LS (Log Stop)

# **Log Dump**

Send logged information through serial link.

Syntax: LD

**NOT IMPLEMENTED.** 

**IMPORTANT: due to the dimension of the log file, the only practical way to retrieve it is using ftp, through the ethernet connection.** 

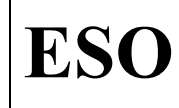

### **Low Limit**

```
Read or set the Low Limit 'f' for triggering an alarm on sensor 's'. 
'f' is in 'K' for a temperature sensor, or 'mB' for the vacuum 
sensor. 
Syntax: LL, s[, f]
where s=1-6 \implies temperature sensors
       s=8 \implies vacuum sensor
       s=10-32 => temperature sensors
        s=111-118, 121-128, 131-138 => sensors on ext Mux 1 
        s=211-218, 221-228, 231-238 => sensors on ext Mux 2 
        s=311-318, 321-328, 331-338 => sensors on ext Mux 3 
       s=411-418, 421-428, 431-438 => sensors on ext Mux 4
       s=1-6 => temperature sensors
Default values: 1e-09 mB for vacuum sensor 
               77 K for temperature sensors 
Example: LL,9,130 // set alarm low limit on sensor 9 to 130 K 
            OK
            LL,9 
            OK,130 
Related commands: TT (Temperature Trip point) 
                 AE (Alarm Enable) 
                 TA (Temperature Alarm) 
Note: Command implemented for Pulpo-2 (not existing in Pulpo)
```
# **LOg set**

Define the logging interval [sec]. Syntax: LO, [t] with t>0 Example: LO, 60 // store once per minute *OK* LO *OK,60* Default value: 600 Related commands: LB (Log Begin) LC (Log Check) LR (Log Restart) LS (Log Stop)

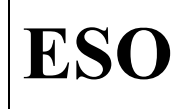

# **Log Restart**

Restart logging from the first free place in the circular buffer (i.e., without overwriting the previous information). Syntax: LR Example: LR // log restart *OK* Related commands: LB (Log Begin) LC (Log Check) LO (LOg interval) LS (Log Stop)

# **Log Stop**

Stop logging.

Syntax: LS

Example: LS // log stop *OK* Related commands: LB (Log Begin) LC (Log Check) LO (LOg interval) LR (Log Restart)

# **Open Delay**

Return the last open shutter delay (in microseconds).

Syntax: OD

Example: OD // read open shutter delay *OK,42* // open shutter delay was 42ms

# **Open Shutter**

Open the shutter. The shutter remains open until a Shutter Close (SC) or an Abort (<) command is issued. Syntax: OS Example: OS // open shutter *OK*

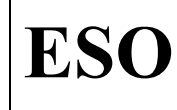

#### **Pause Exposure**

Pause an exposure. The reply contains the close or open shutter delay (in microseconds) or an error code. Syntax: PE,n with  $n=0, 1$  n=1 pause the active exposure (if normal exposure, the shutter is closed) n=0 paused exposure is continued Example: PE, 1 // pause exposure *OK,45* // close shutter delay was 45ms PE, 0 // continue exposure *OK,42* // open shutter delay was 45ms Related commands: > (Start Exposure) < (Abort Exposure) XT (eXposure Time)

#### **set PoWer**

Read or set the power delivered to a heater. In case of setting the power, he reply contains the duty cycle (%) and the power consumption (W). 100% duty cycle corresponds to ~7.5 W for a 75 Ohm heater (ESO standard).

Syntax: PW,n[,duty] with n:1->8 duty:0->100 Default value: 0 Example: PW,1,100 // set duty cycle for heater 1 to 100% *OK* PW, 1 // read duty cycle for heater 1 *OK,100,6,5* // 100% duty cycle, 6.5 W

### **Reset Heaters**

Perform a test on the heaters , activating them for a short time and measuring the current and the resistance.

Syntax: RH

Example: RH // reset heaters *OK*

#### **Reset OverCurrent**

Reset OverCurrent on heaters. Read the Heater Supervision Register and reset Overcurrent if it is set.

Syntax: RO

Example: RO // reset overcurrent *OK*

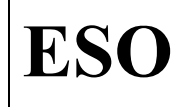

# **Reset Shutter**

Run a test on the shutter and update the status.

Syntax: RS

Example: RS // reset shutter

#### **Reset Temperature sensors**

*OK*

Test all the sensor inputs to determine which ones are connected and set the status bytes accordingly.

Syntax: RT

Example: RT // reset temperature sensors *OK*

#### **Reset Vacuum sensor**

Check Vacuum Sensor connection. In the reply the connection state is shown ('0' for 'not connected', '1' for 'connected')

Syntax: RV

Example: RV // reset vacuum sensor *OK,1* // vacuum sensor is connected

#### **Show triggered Alarms**

Show triggered Alarms.

Syntax: SA

Example: SA

*OK,S212,S313 //* alarm triggered by Sensors 212 and 313

Note: Command implemented for Pulpo-2 (not existing in Pulpo)

#### **Status Byte**

Return a status byte. The staus byte is shown in hexadecimal form Syntax: SB,n with n:1->34 Example: SB, 2 // read status byte 2 (shutter) *OK,A0* // status byte 2 has bits 10100000

# **Shutter Close**

Close shutter. Syntax: SC Example: SC // close shutter *OK*

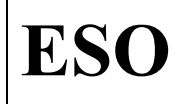

Doc. Issue Date Page VLT-TRE-ESO-13630-3490 1.0 07/12/2004 57 of 76

### **Set Date for real time clock**

Define or read the date in the real time clock Syntax: SD[,dd/mm/yy] Example: SD,01/05/98 // set date to May 1, 1998 *OK*

#### **SEnd sensor value**

```
Read the value of a sensor.
```
Syntax:  $SE$ , s<br>where  $s=1-7$ ,  $10-32$ where  $s=1-7$ ,  $10-32$   $\Rightarrow$  temperature sensors s=8  $\Rightarrow$  vacuum sensor s=9  $\Rightarrow$  heater current s=111-118, 121-128, 131-138 => sensors on ext Mux 1  $s=211-218$ , 221-228, 231-238 => sensors on ext Mux 2 s=311-318, 321-328, 331-338 => sensors on ext Mux 3  $s=411-418$ ,  $421-428$ ,  $431-438$  => sensors on ext Mux 4 To access a sensor on an external Mux, the command EM,1 must have been issued before.

The reply is the value of sensor 'n' in floating point notation, or an error code if the sensor is out of range or not connected.

#### **Shutter Identifier**

```
Define or check the instrument shutter identifier. 
Syntax: SI[,n] 
where: n=0, ..., 12
        n=0 no shutter board is connected 
        n=1 shutter without status bit 
        n=2 iris shutter 
        n=3 iris, open status bit, no close status bit 
        n=4 iris, open and close status bits 
        n=5 iris, no open status bit, close status bit 
        n=6 two blades, open status bit, no close status bit 
        n=7 seso shutter 
        n=8 emmi shutter 
        n=9 Wide Field Imager shutter 
        n=10 Efosc2 shutter 
        n=11 Fors shutter 
        n=12 OmegaCam shutter 
Default value: 1 
Example: SI,1 // set shutter identifier to 1
            OK
           SI // read shutter identifier
            OK,1 // shutter identifier is 1
```
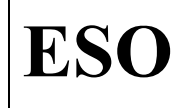

# **Shutter Logic**

```
Set or read the logic level to open the shutter. 
Syntax: SL[,n] 
where: n=0,1 
        n=0 : shutter open with low TTL level 
        n=1 : shutter open with high TTL level 
Default value: 0 
Example: SL, 1 // set shutter logic to 1
            OK
           SL // read shutter logic
            OK,1 // shutter logic is 1
```
# **Set Mode for shutter**

Set or read the type of exposure to perform. Syntax: SM[,m] with m:0->4 m=0 : dark exposure m=1 : science exposure m=2 : operate bias LED instead of shutter m=3 : operate bias LED AND shutter at same time Default value: 1 Example: SM, 1 // set shutter mode to 1 *OK*  $\begin{array}{lll}$  SM  $\end{array}$  // read shutter mode is 1 *OK,1* // shutter mode is 1

#### **Set Point for heater temperature**

Set or check the reference temperature (K) for a heater. Syntax: SP,h[,t] with h:1->8 and t: 77.0 -> 350.0 Default value: 300 Example: SP,1,330 // set reference for heater 1 to 330 K *OK* SP, 1 // read reference for heater 1 *OK,330*

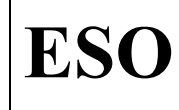

# **Self Recovery**

```
Enable or disable the Self Recovery. 
Syntax: SR[,n] 
where n=0,1 
        n=0 : disable self recovery 
        n=1 : enable self recovery 
Default value: 0 
Example: SR, 1 // enable self recovery
            OK
           SR // read self recovery
            OK,1
```
Note: Command implemented for Pulpo-2 (not existing in Pulpo)

# **Self recovery Sensor**

Set or read out the Sensor which is used for Self Recovery.

Syntax: SS[,s]

Default value: 0

Example: SS, 19 // use sensor 19 for self recovery *OK* SS // read sensor used for self recovery *OK,19*

Note: Command implemented for Pulpo-2 (not existing in Pulpo)

### **Set Time for real time clock**

Set or read the time on the real time clock. Syntax: ST[,hh:mm:ss] Example: ST, 10:00:00 // set time to 10 o'clock *OK* ST // read time *OK,10:00:05*

#### **Self recovery reference Value**

```
Set or read out the Self recovery temperature reference Value (K). 
Syntax: SV[,t]
        with t: 77.0 -> 350.0 
Default value: 273.15 
Example: SV,310 // set self recovery temperature to 310 K 
            OK
           SV // read self recovery temperature
            OK,310
```
Note: Command implemented for Pulpo-2 (not existing in Pulpo)

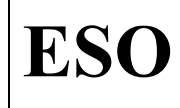

Doc. Issue Date Page VLT-TRE-ESO-13630-3490 1.0 07/12/2004 60 of 76

# **Temperature Alarms**

```
Enable or disable Temperature Alarms globally. 
Syntax: TA[,v] 
where n=0, 1 n=0 : disable temperature alarms 
         n=1 : enable temperature alarms 
Default value: 1 
Example: TA, 1 // enable temperature alarms
             OK
             TA 
             OK,1
Related commands: LL (Low Limit for alarm) 
                   TT (Temperature Trip point) 
                   AE (Alarm Enable)
```
Note: Command implemented for Pulpo-2 (not existing in Pulpo)

#### **Terminal Mode**

Set serial link in Terminal Mode (characters received through the serial link are echoed back). This mode is meant for working with PULPO connected to a local terminal Syntax: TM Example: TM // set serial link in Terminal Mode *OK* Related commands: CM (Controller Mode) EM (Echo Mode)

# **Trip Point for DAC**

Set or read the DAC Trip Pont level (mA). Syntax: TP [, f] with f=50->1280 Default value: 1000 Example: TP,100 // set DAC Trip Pont to 100 mA *OK* TP // read DAC Trip Pont *OK,100*

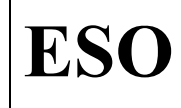

#### **Temperature Slope**

```
Set or read the maximum temperature variation allowed per minute by 
the PIDs. 
Syntax: TS[, f]
       with f: 0.5 \rightarrow 10.0 (K/min)
Default value: 5 
Example: TS, 7 // set max 7 K variation per minute
            OK
           TS // read max temperature variation per minute
            OK,7
```
# **Temperature Trip point**

Set or check the temperature (high limit) at which the temperature alarm is triggered. Syntax: TT, s[, f] where  $s=1-6$   $\implies$  temperature sensors

```
s=10-32 => temperature sensors
        s=111-118, 121-128, 131-138 => sensors on ext Mux 1 
 s=211-218, 221-228, 231-238 => sensors on ext Mux 2 
 s=311-318, 321-328, 331-338 => sensors on ext Mux 3 
        s=411-418, 421-428, 431-438 => sensors on ext Mux 4 
       s=1-6 => temperature sensors
Default value: 350 K 
Example: TT,9,330 // set alarm high limit on sensor 9 to 330 K 
            OK
            TT,9 
            OK,330 
Related commands: LL (Low Limit for alarm) 
                 AE (Alarm Enable) 
                 TA (Temperature Alarm)
```
# **VAcuum power**

```
Turn the vacuum gauge off or on, or read the present status. 
Syntax: VA[j, v]<br>where n=0, 1n=0 , 1
         n=0 : disable vacuum gauge 
         n=1 : enable vacuum gauge 
Default value: 1 
Example: VA, 1 // enable vacuum gauge
              OK
              VA 
              OK,1
```
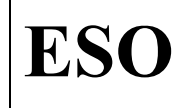

## **Vacuum Limit**

```
Set or read the vacuum limit to trigger the Vacuum Alarm (in mB). 
Syntax: VL[, f]
Default value: 1e0 
Example: VL, 1e-02 // set vacuum alarm high limit to 10^{-2} mB
             OK
            VT.
             OK,1e-02 
Related commands: LL (Low Limit for alarm)
```

```
 AE (Alarm Enable)
```
# **Version Software**

Return the PULPO software version Syntax: VS Example: VS

```
 OK,4.79
```
#### **eXposure Time**

```
Define the time for the next exposure. 
If the exposure is active, a + or - sign in front of the valueincrements or decrements the remaining time . 
One restriction of this command is that you can add or subtract only 
integer values but the initial exposure command accepts floating 
point values. 
The maximum exposure time is 16777 s (~4.6 hrs)
Syntax: XT[,[+/-]f 
         with 0<f<16777 floating point number (s) 
Default value: 0 
Example: XT, 10.5 //define a 10.5 sec exposure
            OK
           > // start the exposure
            OK
            XT,-3 // decrement the remaining time by 3 sec 
            OK
            XT,+20 //increment the remaining time by 20 sec 
            OK 
            XT // request remaining time 
            OK,26.3 // still 26.3 seconds to go 
Related commands: > (Start Exposure) 
                  < (Abort Exposure) 
                  PE (Pause Exposure)
```
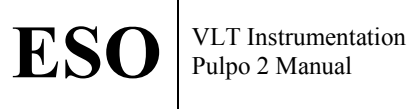

# **6.5 Commands (short list)**

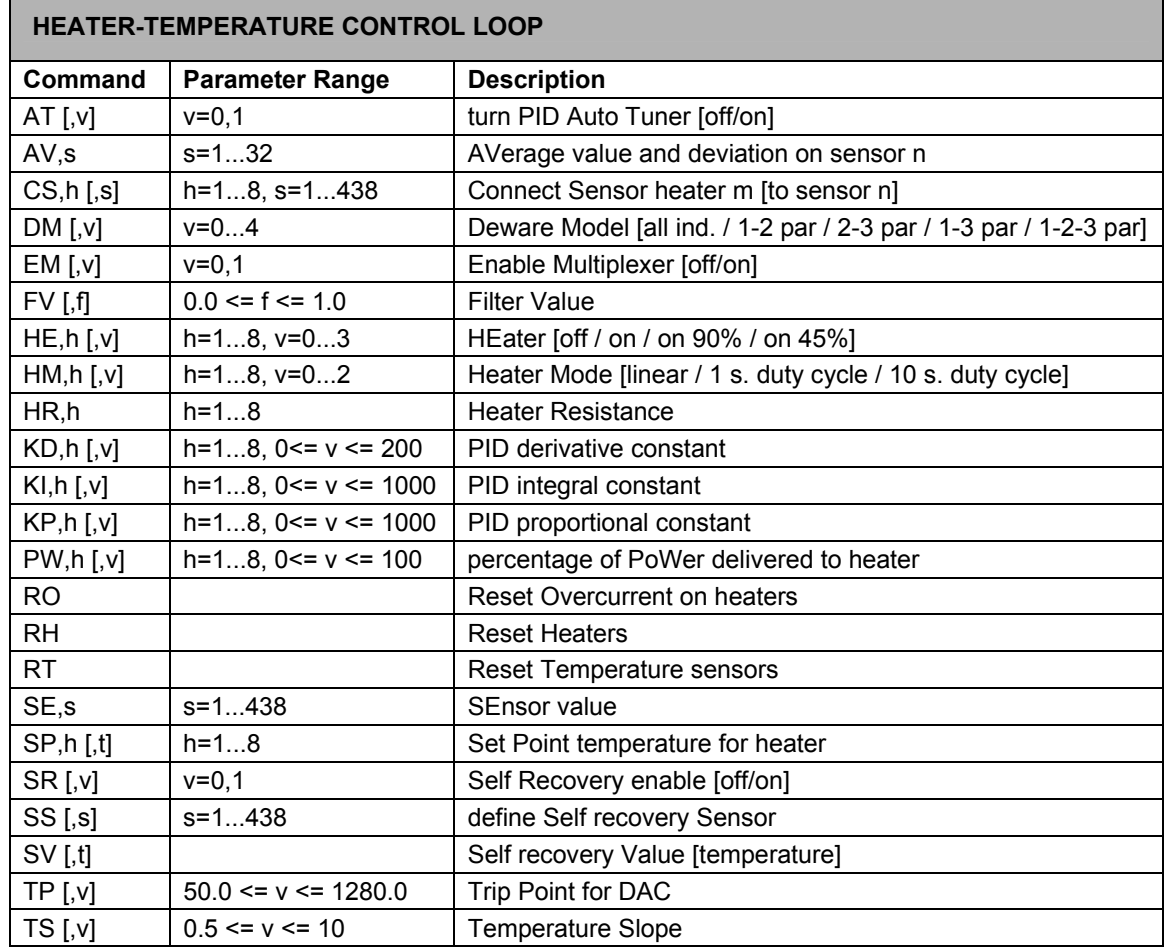

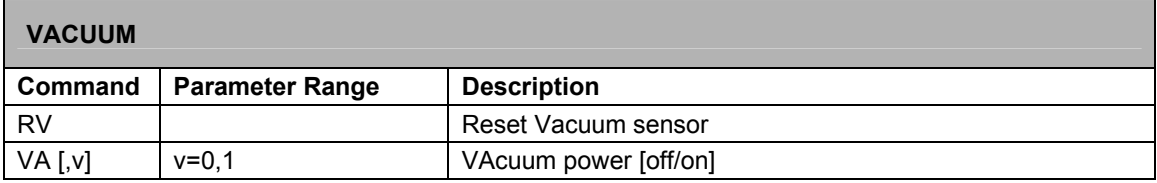

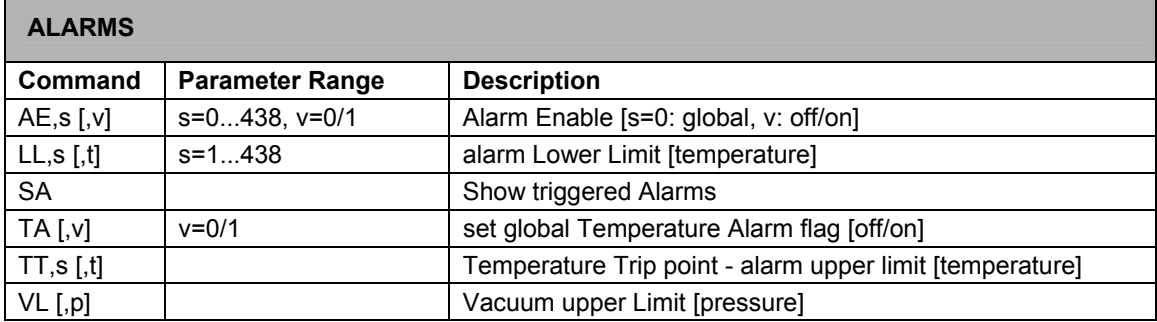

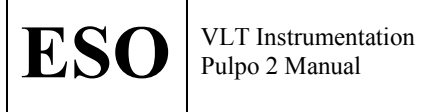

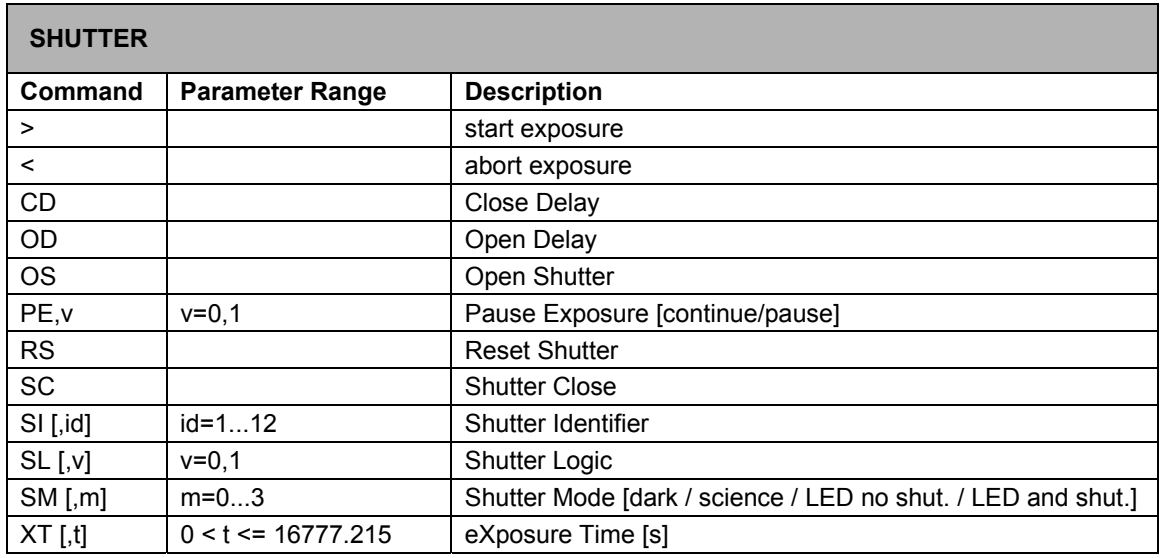

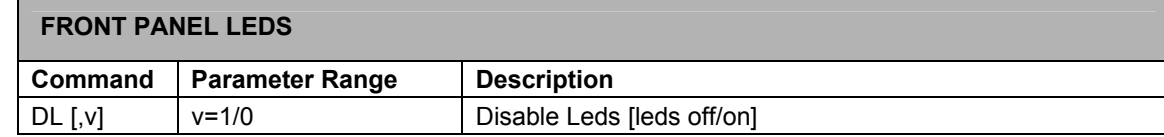

# **BIAS LED**

п

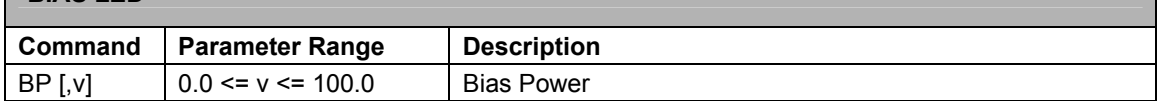

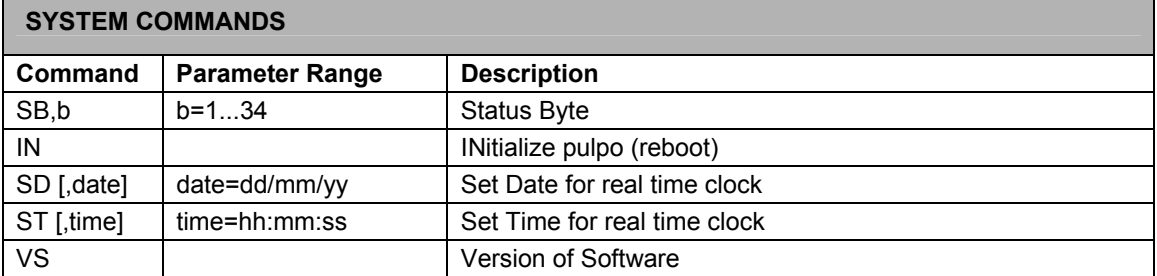

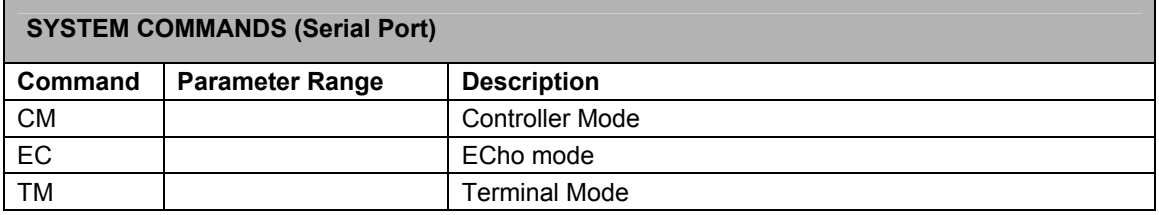

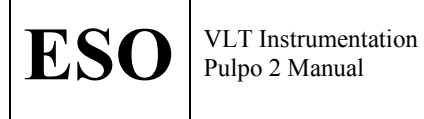

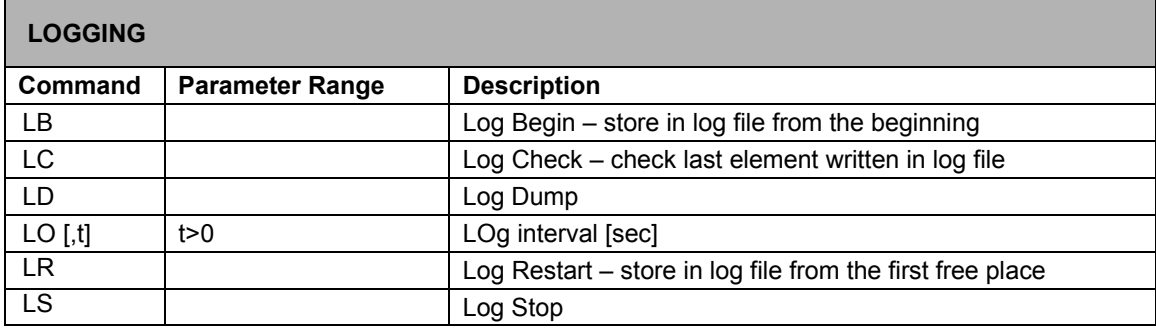

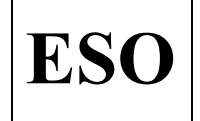

# 6.6 PID

Pulpo-2 uses a common PID (Proportional, Integral, Derivative) control loop to control the power to the heaters.

Doc.

Showing our system with the usual diagram:

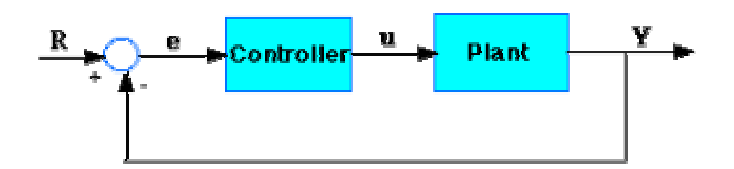

(in our case, "Plant" is a heater), the transfer function is:

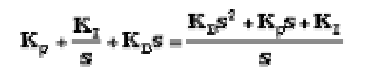

KP, KI, KD can be defined using the KP, KI, KD commands (see the "Commands" chapter for the default values).

# **6.7 Logging**

Pulpo-2 keeps trace of performed actions, errors, warnings and modifications in the configuration, by writing the following files in the /home/chris/pulpo2 directory:

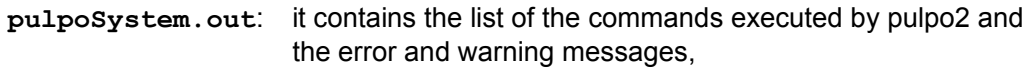

**pulpoConfig.out**: it contains the actual configuration values (heater settings, alarm settings, shutter settings, and so on).

With logging enabled (LB command), the following file is also created:

**pulpoLog.out**: it contains the values of the sensors and the heater powers periodically detected (at time intervals defined by the LO command).

Due to the dimension of the pulpolog.out file, it can be retrieved only via the ethernet connection (e.g., using  $ftp$ ).

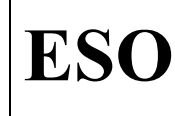

# **6.8 Self Recovery**

With Self Recovery enabled, the system is brought to a defined temperature whenever the alarm related to a defined sensor is triggered.

• Define the sensor whose triggered alarm should start the Self Recovery:

SS,s

• Define the reference temperature which will be defined for all the active heaters, if the alarm for sensor "s" (defined by SS,s) is triggered:

SV,t

• Enable the Self Recovery:

SR,1

With the above commands, all the enabled heaters will bring the system to the temperature  $t$ , whenever the sensor s triggers an alarm.

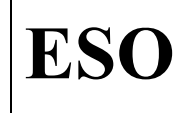

# **7 DIFFERENCIES WITH PULPO**

# **7.1 Incompatibilities**

With respect to the previous multifunctional module for the ESO cooling systems and shutters - Pulpo - Pulpo-2 has the following incompatibilities:

- $\bullet$  no LN<sub>2</sub> sensor and alarm
- DB command DeBug mode not available
- LD command Log Dump not implemented: due to the dimension of the log file, it can be retrieved only through the ethernet connection (e.g., via ftp)
- LO command has only one parameter (time interval)
- XD command eXposure Delay not available

# **7.2 New functionalities**

With respect to the previous multifunctional module for the ESO cooling systems and shutters - Pulpo - Pulpo-2 has the following new functionalities:

- enhanced number of temperature sensors and heaters (in particular SE, CS, HE commands enhanced)
- possibility to connect more heaters through external multiplexers (new EM command)
- self recovery (new SS, SV, SR commands)
- low level alarms implemented (new LL command)
- possibility to easily check the triggered alarms (new SA command)
- global temperature alarm flag (new TA command)

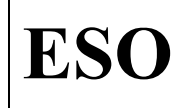

# **ANNEX A. Cable connector pinout**

# **Pinout of SCSI 2 Connector: Sensors 1-5,10-18, Heater 1 – 4**

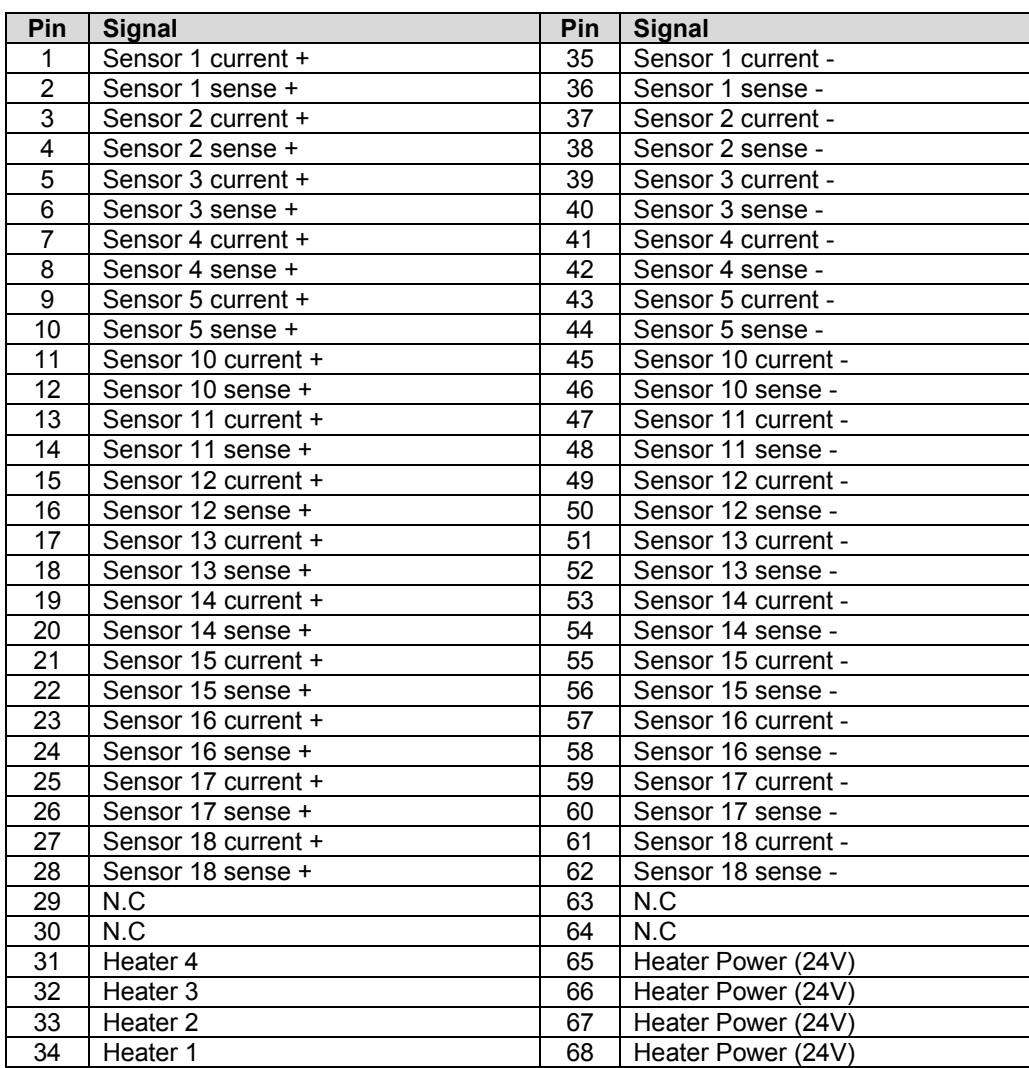

*IMPORTANT: This connector shares sensors 1-5 and Heater 1-3 with the 37pin SUB-D connector. Use only the DB connector OR the SCSI for these controls.*

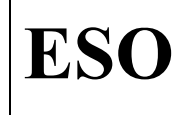

# **Pinout of SCSI 1 Connector: Sensors 19 – 32 , Heater 5 – 8**

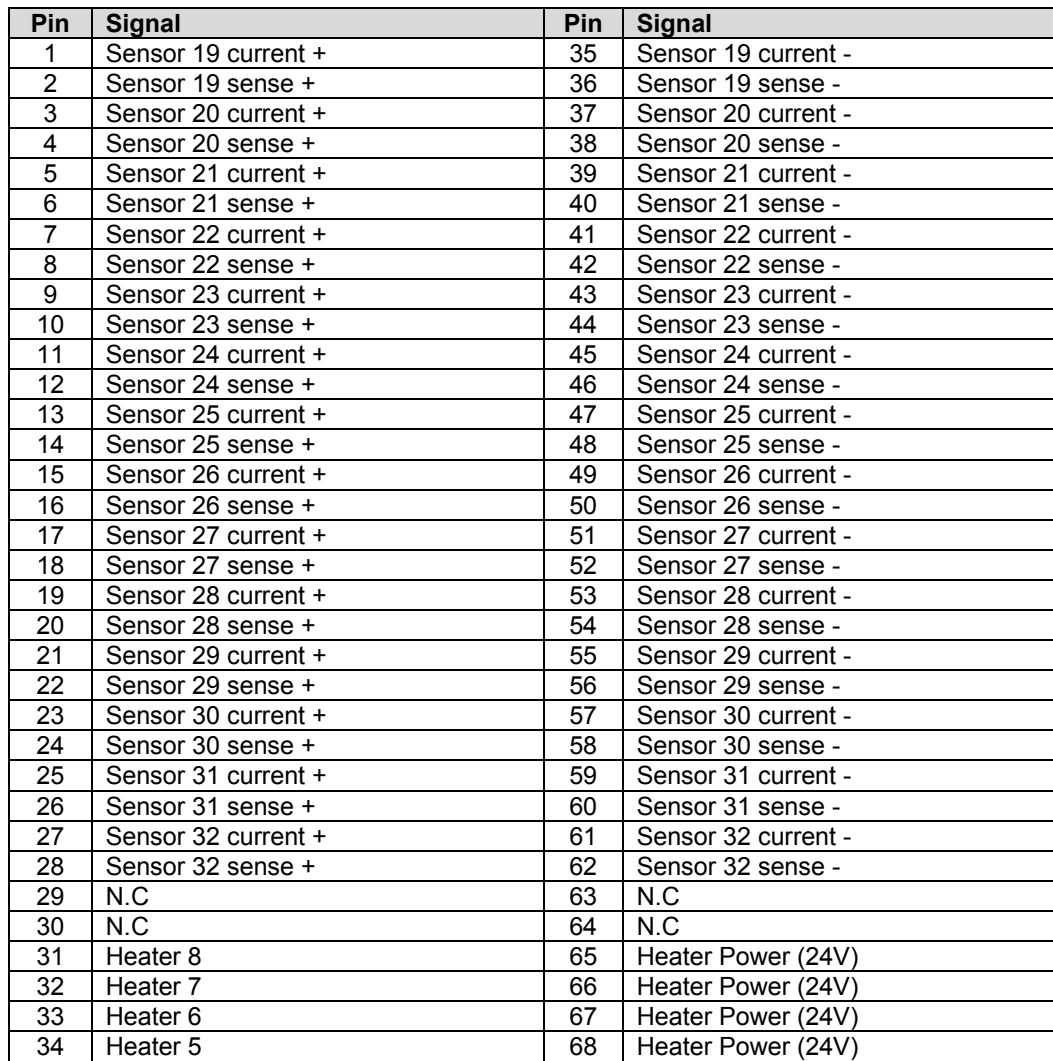

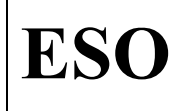

# **Pinout of 37pin SUB-D connector: Sensor 1-5, Heater 1-3**

This connector can be used to replace a PULPO1 unit with PULPO 2. It has the same pinout as the DB 37 on PULPO1.

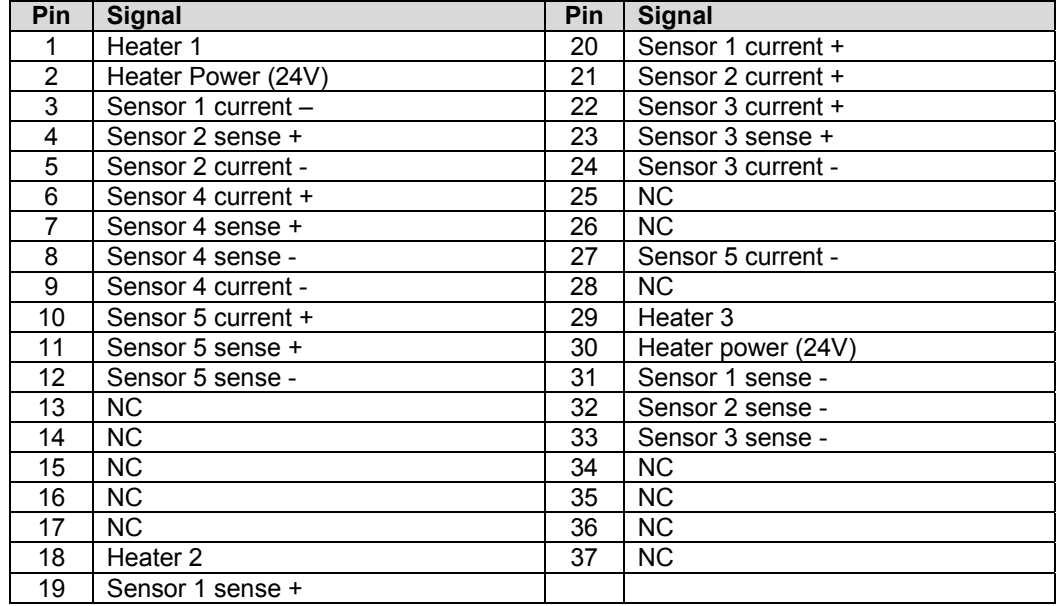

# **Pinout for external sensor: Sensor 6 (normally used for FIERA box)**

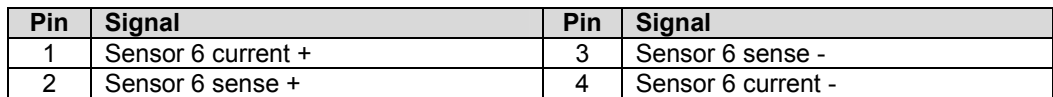

# **Pinout of the 24V power connector**

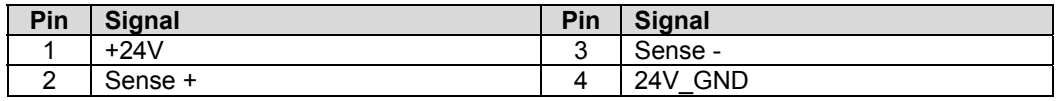

# **Alarm outputs:**

There are 2 alarm outputs for temperature alarm and 2 outputs for vacuum alarm. Each output offers a normally open relay contact. The connectors are 2 pin Lemo FFA.0S.302.CLAC42.

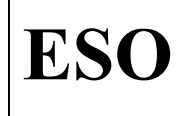

# **Pinout of the vacuum gauge connector**

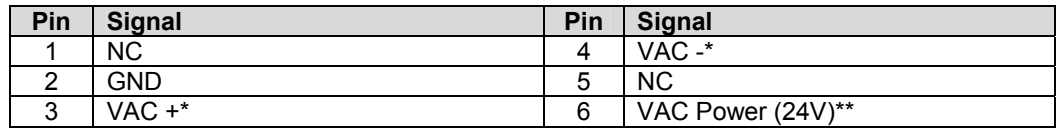

\* 0-10V output of the vacuum gauge

\*\* only if power to the vacuum gauge is enabled (VA command)

# **Pinout of the RS232 connector**

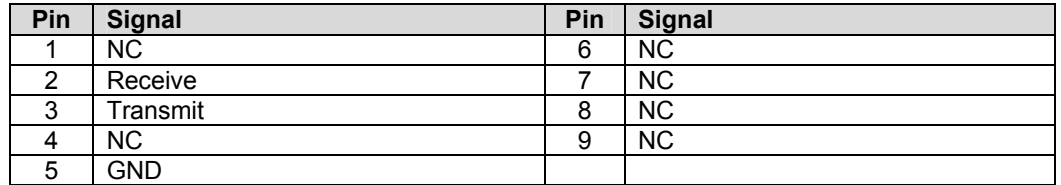

This pinout requires a Nullmodem cable for the connection to a terminal.

### **Pinout of the shutter connector (15pin High Density)**

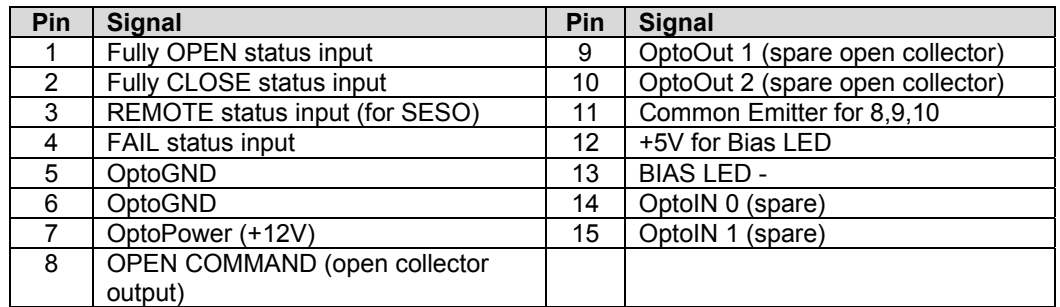

# **Pinout of the Digital I/O connector**

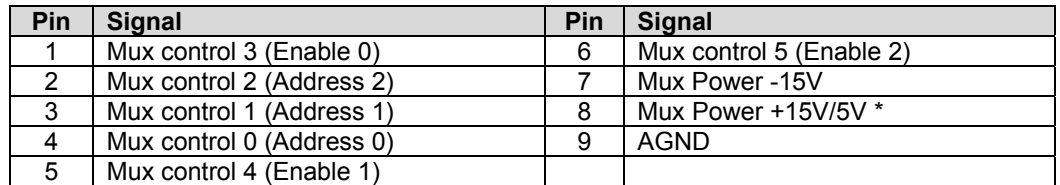

\* The voltage on this pin depends on the jumper setting on the board. It can be set to +15V or +5V. Values in brackets indicate usage of signals for the Omega Multiplexer boards.
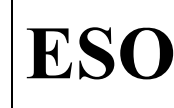

**ESO** VLT Instrumentation Pulpo 2 Manual

Doc.

Page

# **ANNEX B. Practical Example (OmegaCam)**

## *1. Reading the Sensor values:*

To get the value of a sensor use: SE,<Sensor number>. The reply will be one of the following: OK, <Value> e.g.: SE, 7 -> OK, 273.1 ER, 2 (Sensor doesn't exist) e.g.:  $SE, 439$  ->  $ER, 2$ ER, 4 (Sensor not connected) e.g.:  $SE$ , 5 ->  $ER$ , 4 The sensor assignment is the following: S1-5 PT100 connected via the DB37 or SCSI 1. S6 Fiera Box (LEMO connector) S7 internal calibration resistor (always 273.1K) S8 Vacuum sensor S9 Heater current in mA.<br>S10-18 PT 100 via SCSI 1 S10-18 PT 100 via SCSI 1<br>S19-32 PT 100 via SCSI 2 PT 100 via SCSI 2

If the multiplexer boards are connected (and enabled): S111-118,S121-128,S131-138 for MUX board 1 S211-218,S221-228,S231-238 For MUX board 2 S311-318,S321-328,S331-338 For MUX board 3 S411-418,S421-428,S431-438 For MUX board 4

## *2. MUX boards:*

Enable/Disable the Multiplexer boards with: EM,<1-Enable or 0-disable>

```
For Omegacam:
```
**EM,1** Check with EM should return OK,1

## *3. Heater setup*

#### *3.1 Control sensor assignment*

Read or set the control sensor for a heater with:

CS,<Heater number>,<Sensor Number>

```
For Omegacam :
```
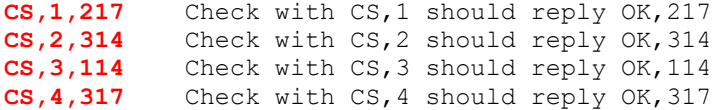

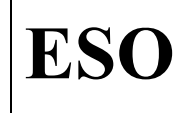

**ESO** VLT Instrumentation Pulpo 2 Manual

#### *3.2 Setpoint4*

Read or set the setpoint for each heater with: SP,<Heater number>,<*Setpoint in Kelvin(!!*)>

#### **For OmegaCam:**

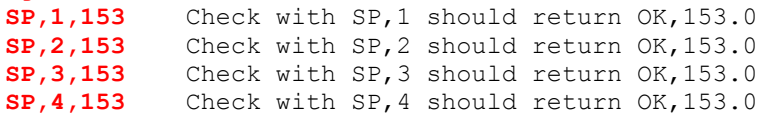

Note: The default setpoint for warmup is 310

#### *3.3 Enable/Disable heaters4*

Enable or disable the heaters with: HE,<Heater number>,<0-disable or 1-enable>

#### **For Omegacam:**

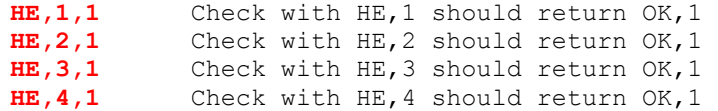

## *4. Alarm setup*

#### *4.1 Vacuum alarm setpoint*

Enter the setpoint with VL,<Setpoint> Note: The format must be exponential

#### **For OmegaCam:**

**VL,1.0e-03** Check with VL should return OK,1.0e-03

#### *4.2 Enable/Disable the vacuum alarm*

The vacuum sensor is connected as Sensor 8. To enable the vacuum alarm use: AE,8,<1-enable or 0-disable>

#### **For Omegacam:**

**AE,8,1** Check with AE,8 should return OK,1

#### *4.3 Temperature alarm*

To enter the high setpoint for a temperature alarm use: TT,<Sensor number>,<Setpoint in Kelvin(!!)>

#### **For Omegacam**:

**TT,217,180** Check with TT,217 should return OK,180 **TT,114,180** Check with TT,114 should return OK,180 **TT,314,180** Check with TT,314 should return OK,180 **TT,317,180** Check with TT,217 should return OK,180 **TT,19,155** Check with TT,19 should return OK,155

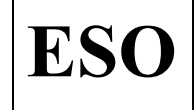

**ESO** VLT Instrumentation Pulpo 2 Manual

To enter the low setpoint for a temperature alarm use: LL,<Sensor number>,<Setpoint in Kelvin(!!)>

#### **For Omegacam**:

**LL,217,80** Check with LL,217 should return OK,80 **LL,114,80** Check with LL,114 should return OK,80 **LL,314,80** Check with LL,314 should return OK,80 **LL,317,80** Check with LL,217 should return OK,80 **LL,19,80** Check with LL,19 should return OK,80

### *4.4 Enable/Disable the temperature alarm*

To enable/disable the temperature alarm use: AE,<Sensor number>,<1-Enable or 0-Disable>

**For OmegaCam**:

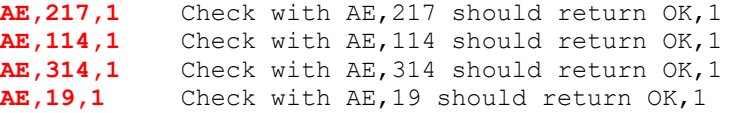

#### *4.5 Temperature Global Alarm*

*IMPORTANT: PULPO has a global temperature alarm which enables/disables all temperature alarms. As long as the global temperature alarm is not enabled no temperature alarm will be triggered even if all temperature alarms are enabled.* 

To enable/disable the global temperature Alarm use: TA,<1-Enable or 0-Disable>

#### **For OmegaCam**:

**TA,1** Check with TA should return OK,1

#### *4.6 Global Alarm*

*IMPORTANT: PULPO has a global alarm which enables/disables all alarms. As long as the global alarm is not enabled no alarm will be triggered even if vacuum alarm or temperature alarms are enabled.* 

To enable/disable the global Alarm use: AE,0,<1-Enable or 0-Disable>

#### **For OmegaCam**:

**AE,0,1** Check with AE,0 should return OK,1

#### *4.7 If an Alarm is triggered*

To disable the alarms use: AE,0,0 To check which alarms have been triggered use: SA To reenable the alarms use: AE,0,1

**For OmegaCam**:

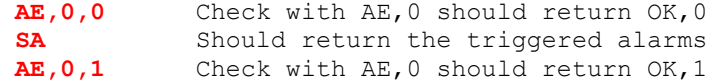

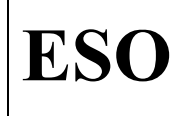

**ESO** VLT Instrumentation Pulpo 2 Manual

### *4.8 Enable/Disable Self Recovery*

To enable/disable the Self Recovery use: SS,<Sensor number> SV,<Temperature> SR,<1-Enable or 0-Disable>

### **For OmegaCam**:

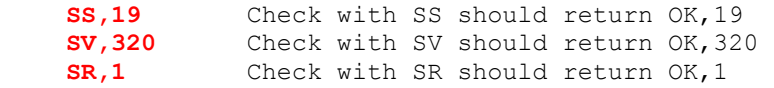